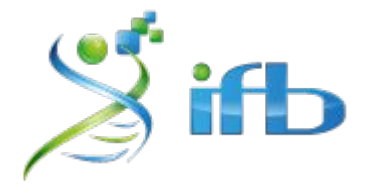

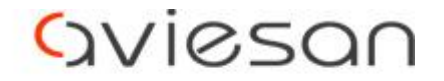

alliance nationale pour les sciences de la vie et de la santé

# Atelier scRNA-seq

## Technology for scRNA-seq and data processing

Bastien Job, Gustave Roussy, Villejuif

Rémi Montagne, Institut Curie, Paris

Morgane Thomas-Chollier, IBENS - GenomiqueENS, Paris

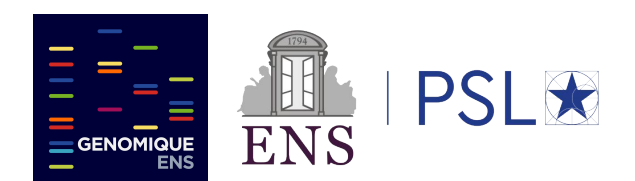

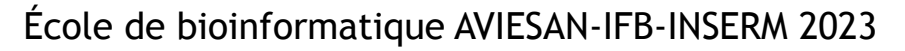

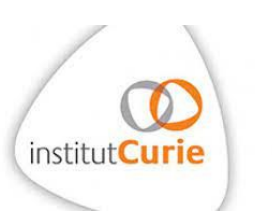

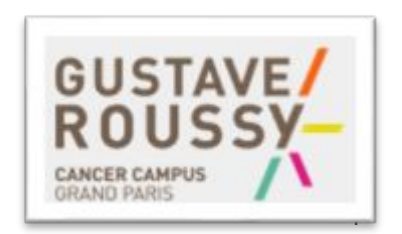

## Organisation of this session

- From cells to nucleotide sequences (reads)
	- focus on the 10X genomics technology
	- how are the reads organised
- Preprocessing : from reads to raw count matrix
	- quality check (FASTQC)
	- mapping (STAR)
	- how is annotation used
	- barcode and UMI treatment

#### Global overview of a scRNA-seq experiment

Tissue dissection + cell dissociation Cell partitioning + mRNA capture Library preparation + sequencing

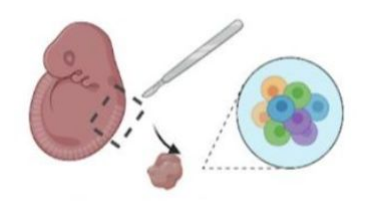

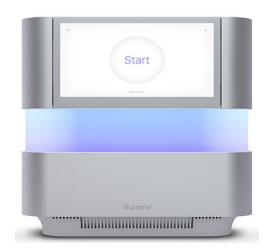

#### Global overview of a scRNA-seq experiment

Tissue dissection + cell dissociation Cell partitioning + mRNA capture Library preparation + sequencing

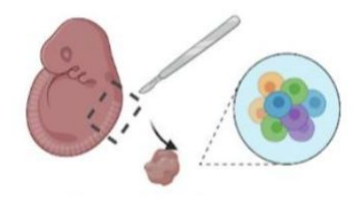

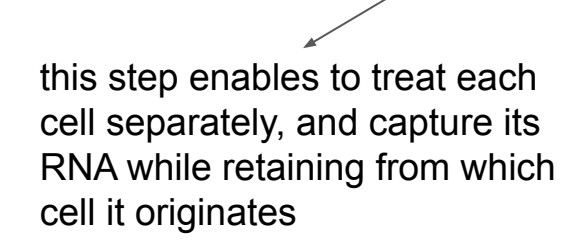

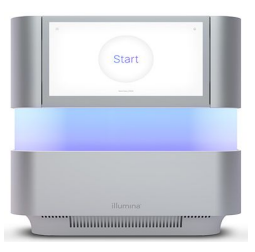

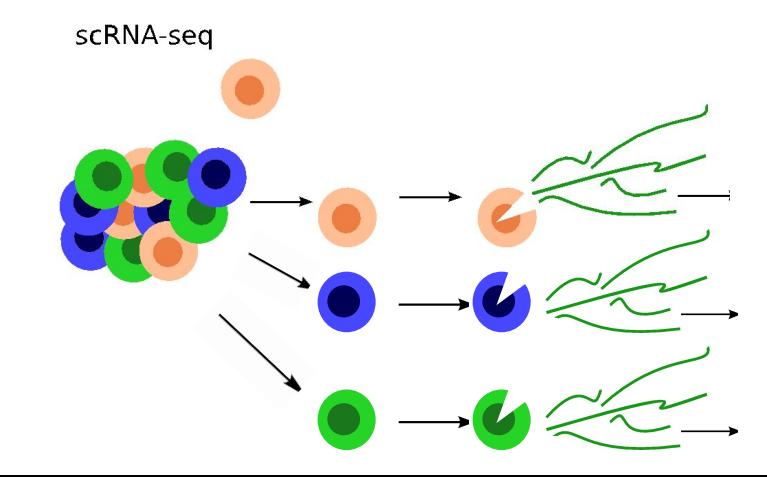

#### Global overview of a scRNA-seq experiment

Tissue dissection + cell dissociation Cell partitioning + mRNA capture Library preparation + sequencing

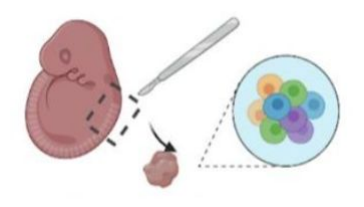

various technologies developed over time for this specific step

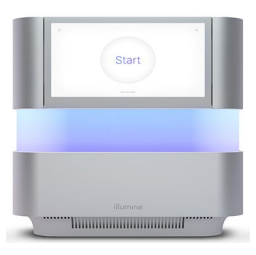

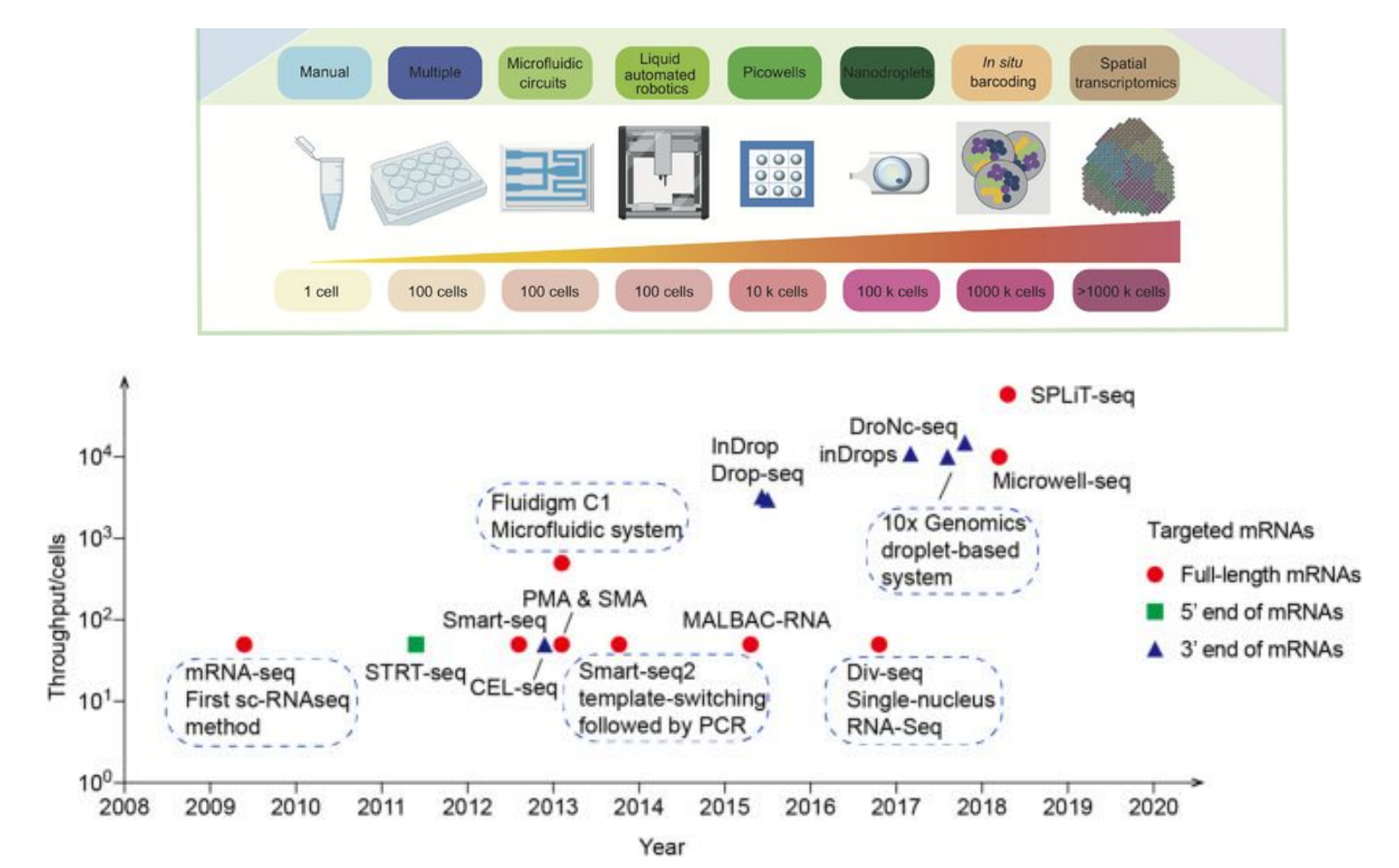

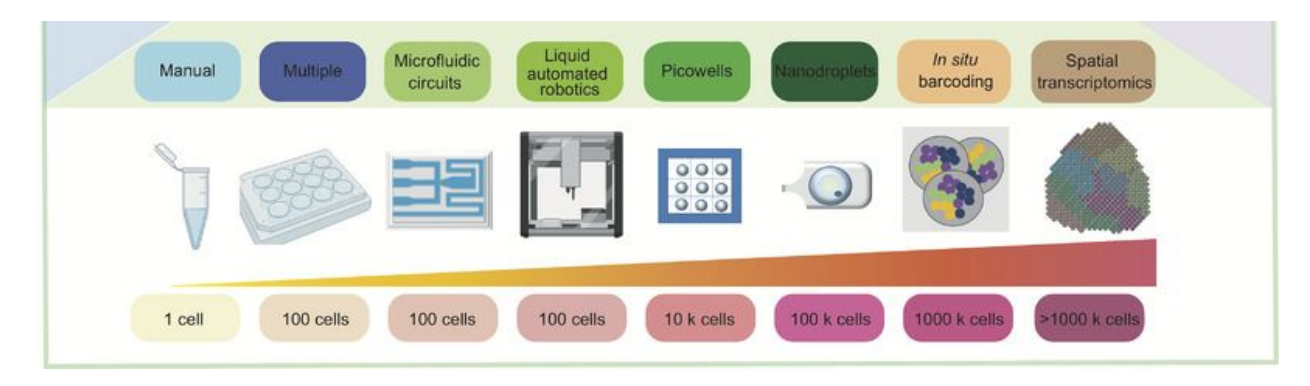

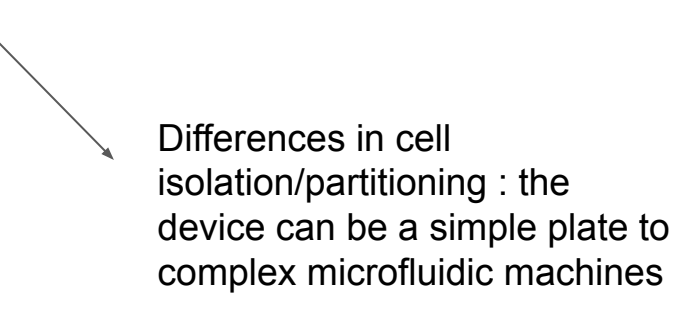

The number of cells that can be studied has grown from a handful to >10,000 in 10 years

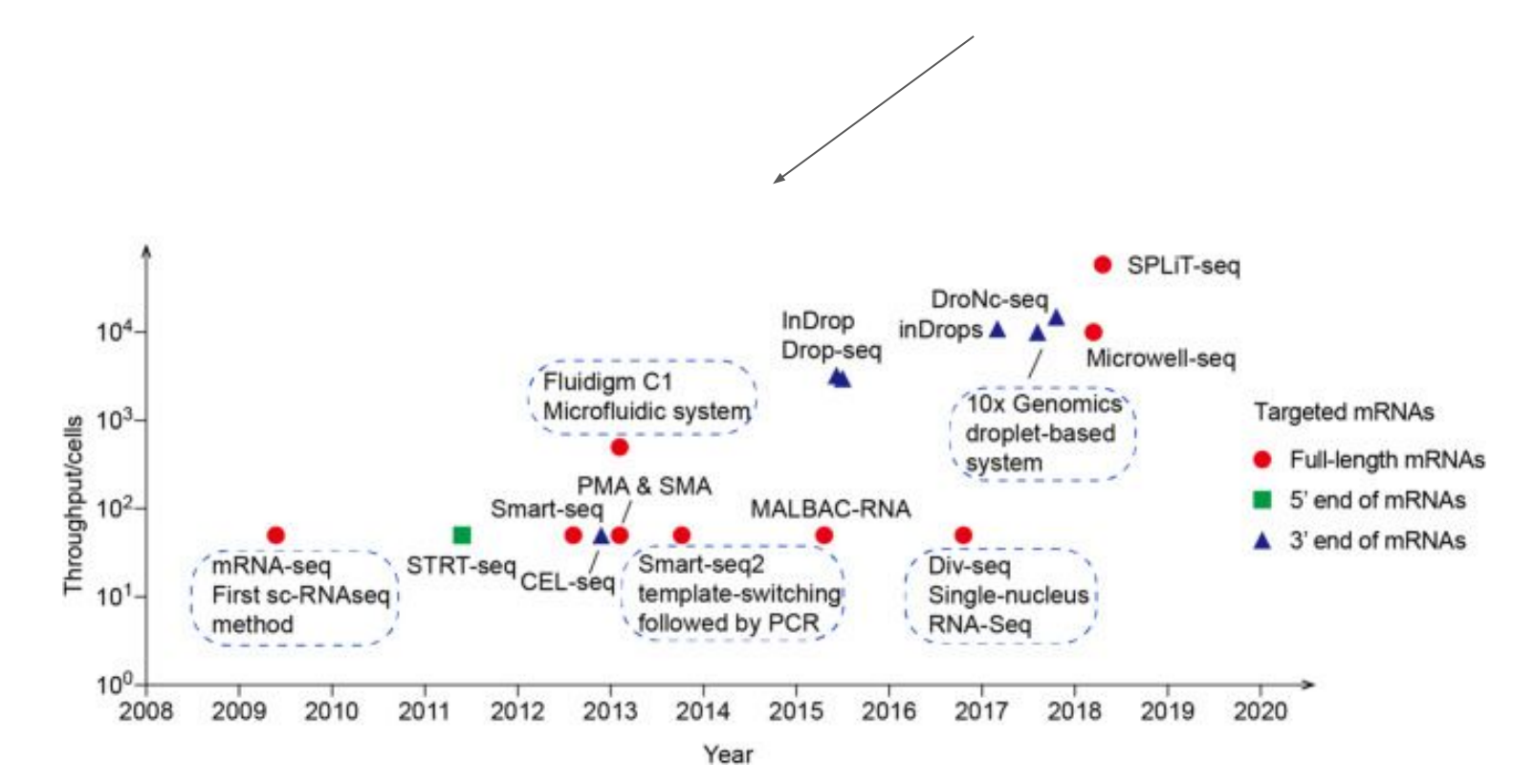

mRNA-seq

method

2009

First sc-RNAseg

2010

2011

2012

2013

 $10<sup>1</sup>$ 

 $10^{0}$ 2008

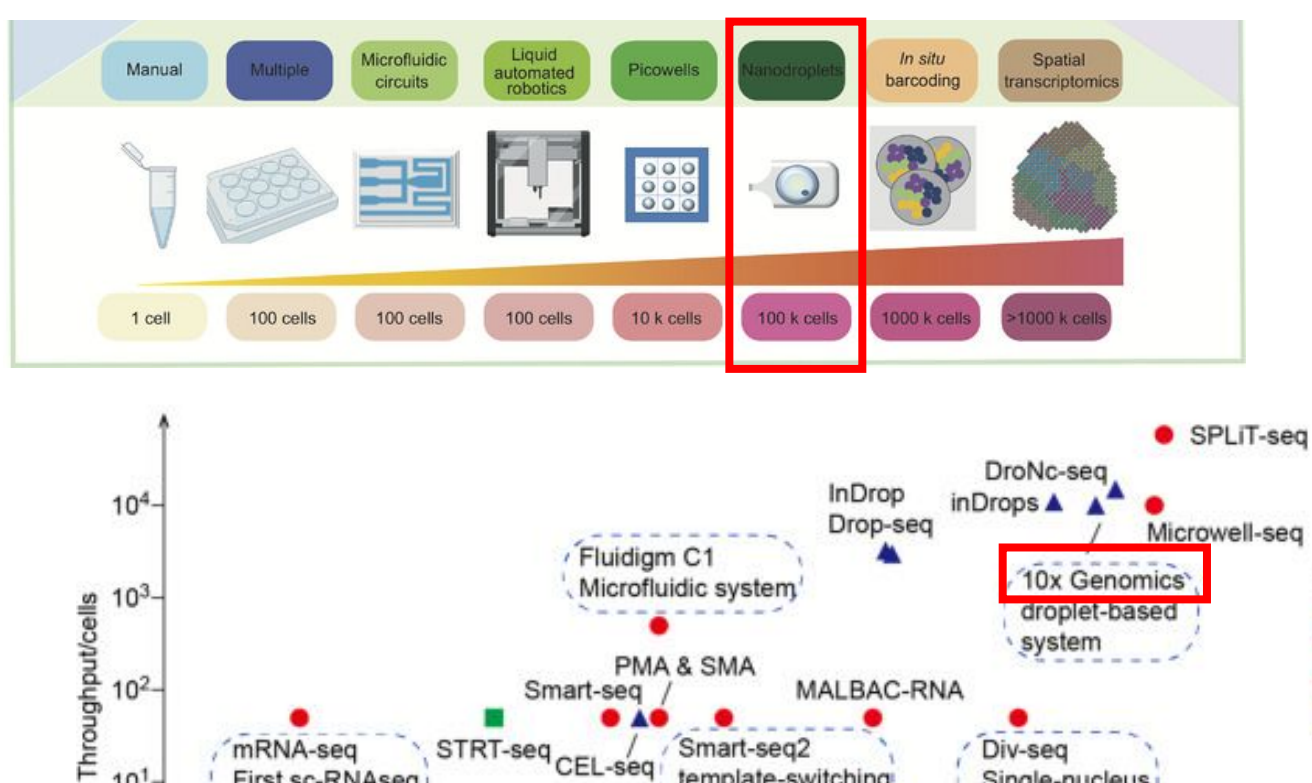

The technology that has enabled widespread usage of scRNA-seq approach is the droplet-based approach proposed by the company 10X Genomics.

**GENOMICS®** 

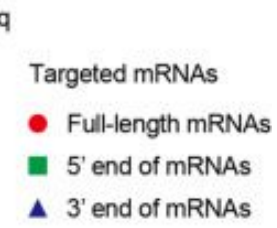

template-switching

followed by PCR ,

2015

Smart-seq2

2014

Div-seg

RNA-Sea

2017

2016

Single-nucleus

2018

2019

2020

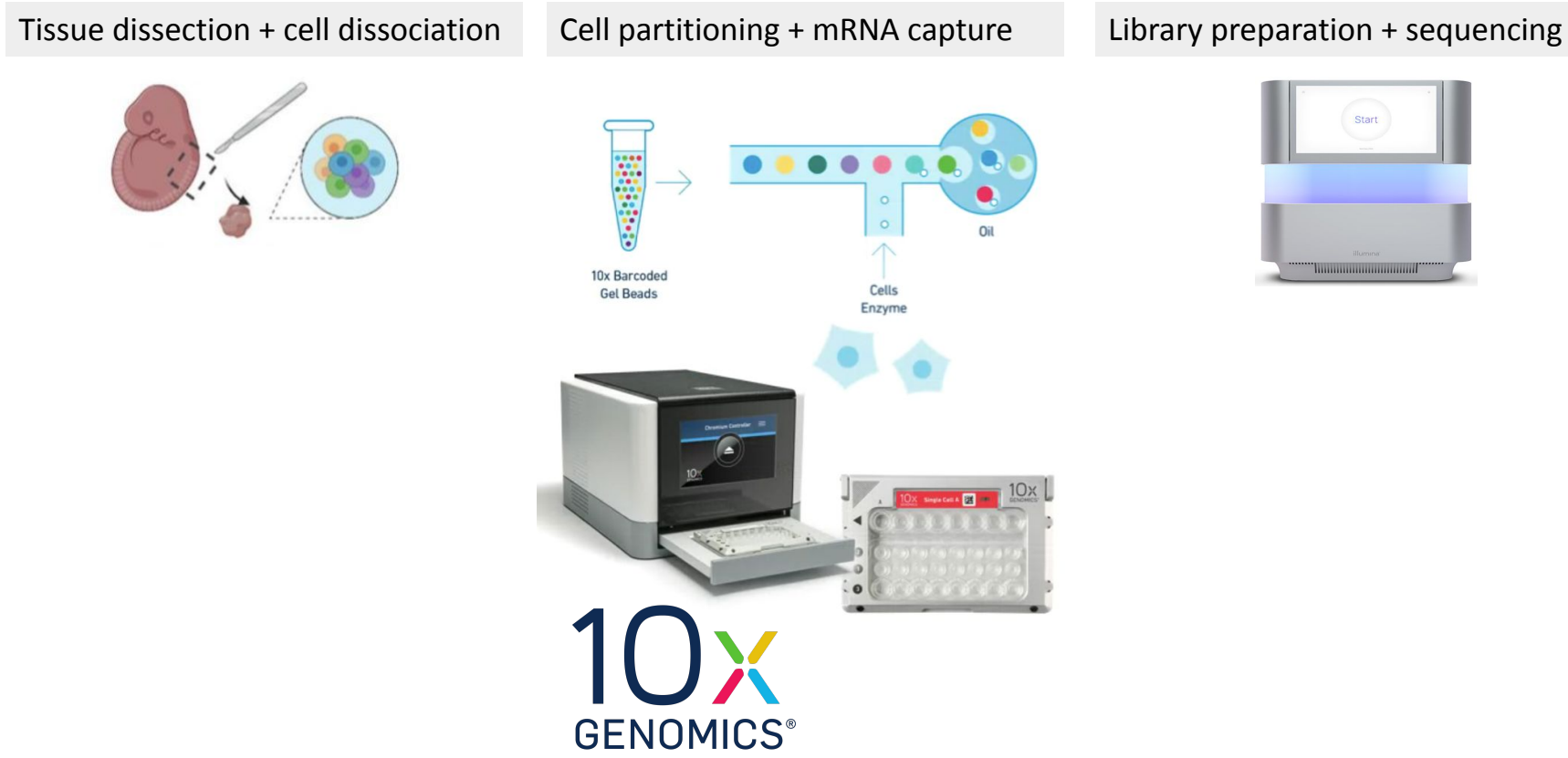

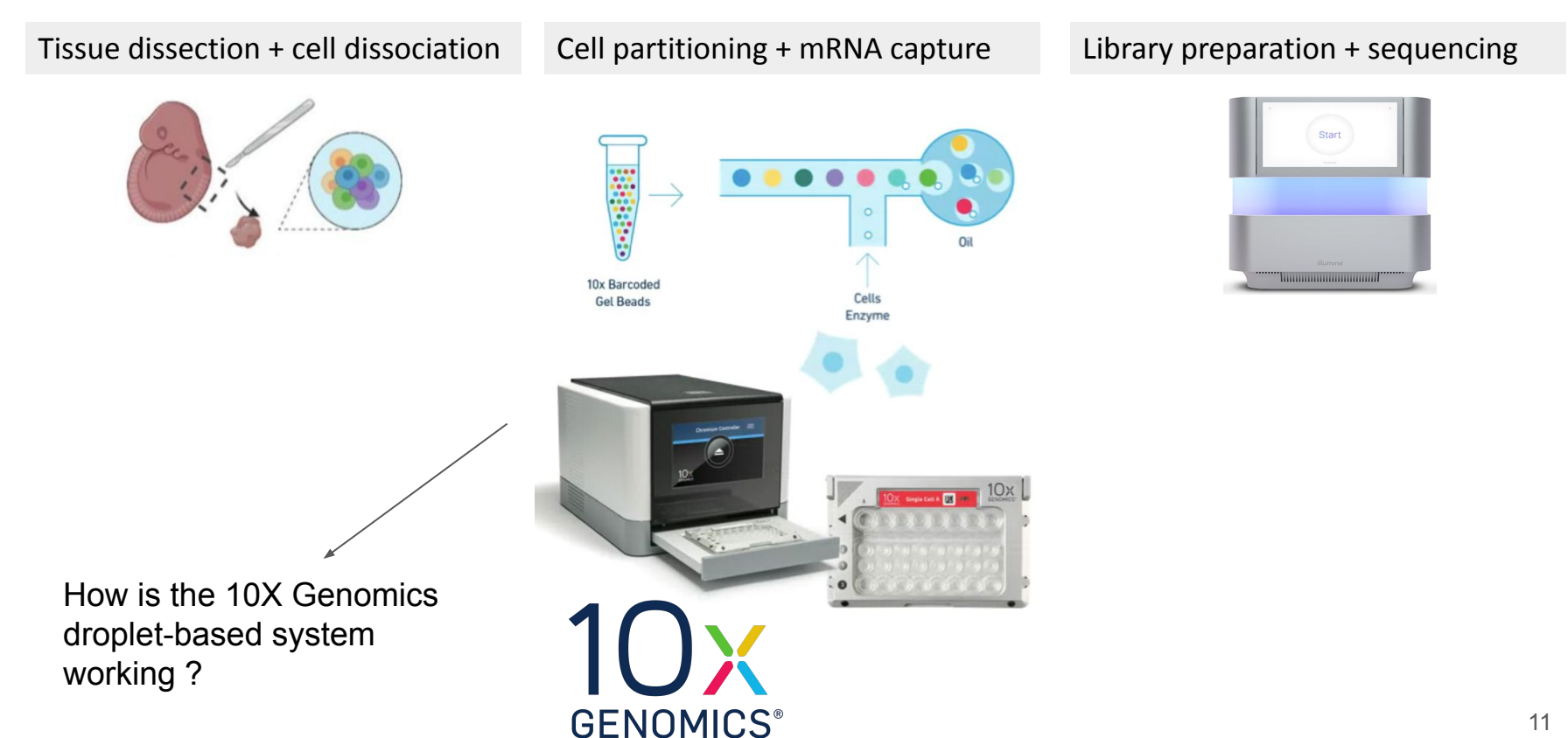

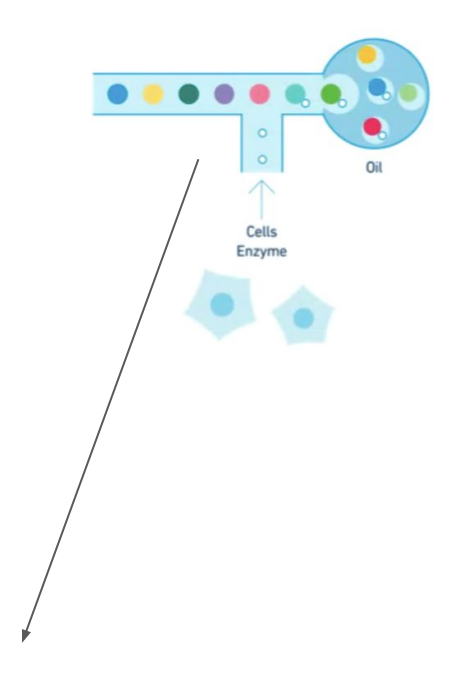

Cells and gel beads arrive in the device from 2 separate channels

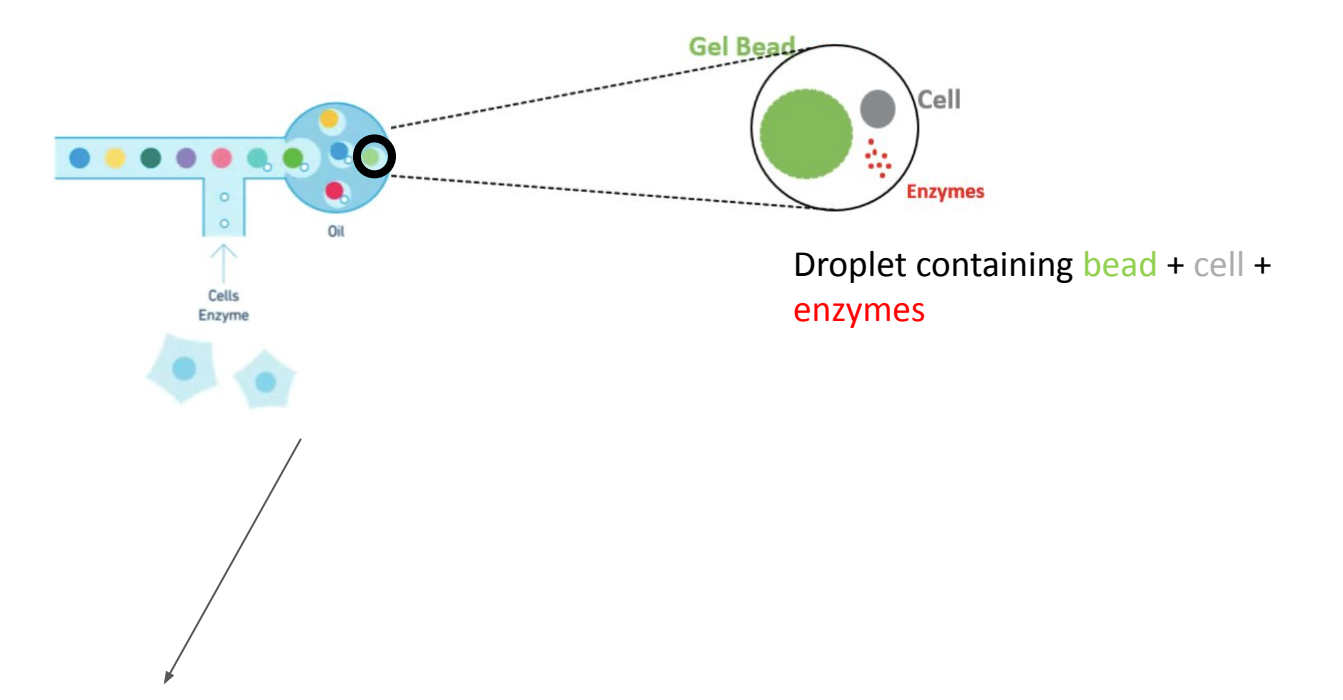

A single cell and a single gel bead (+ enzymes) are then encapsulated in a droplet

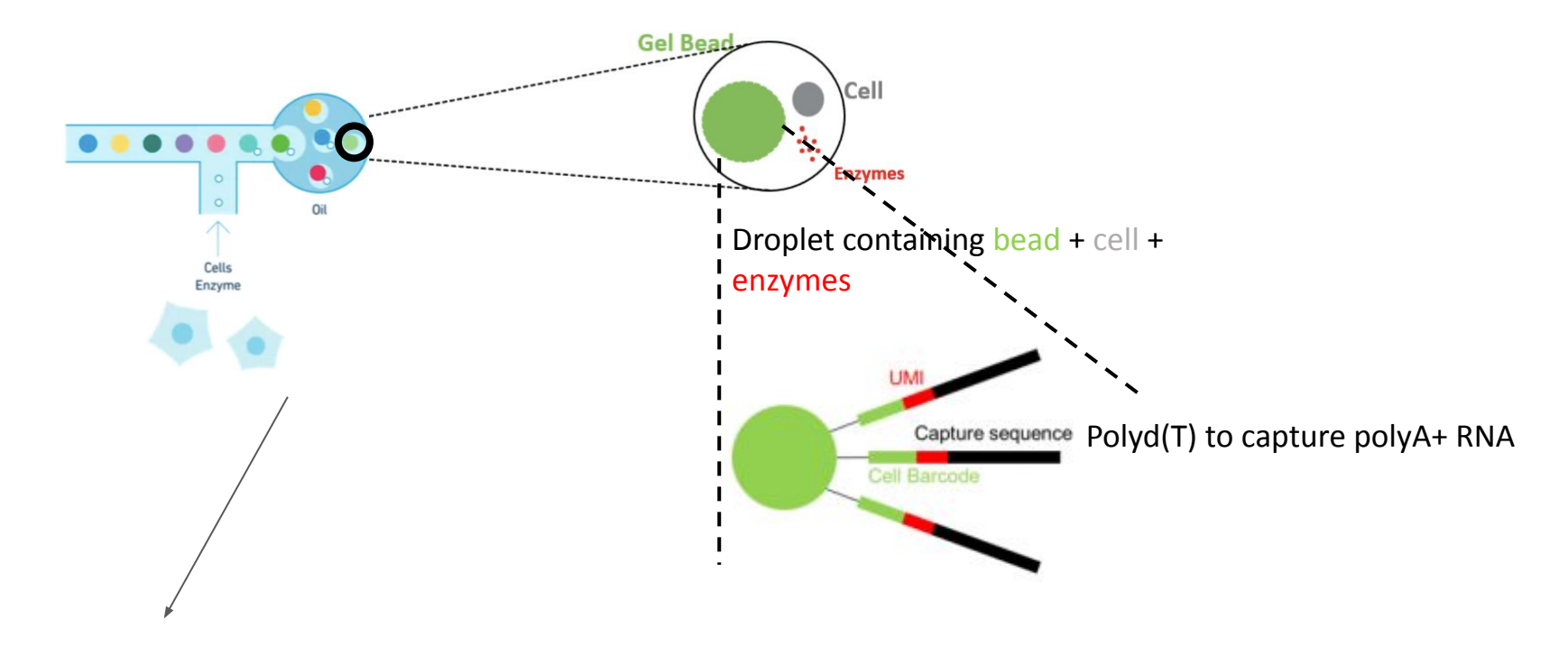

The gel bead is special : it is covered with molecules made of 3 parts

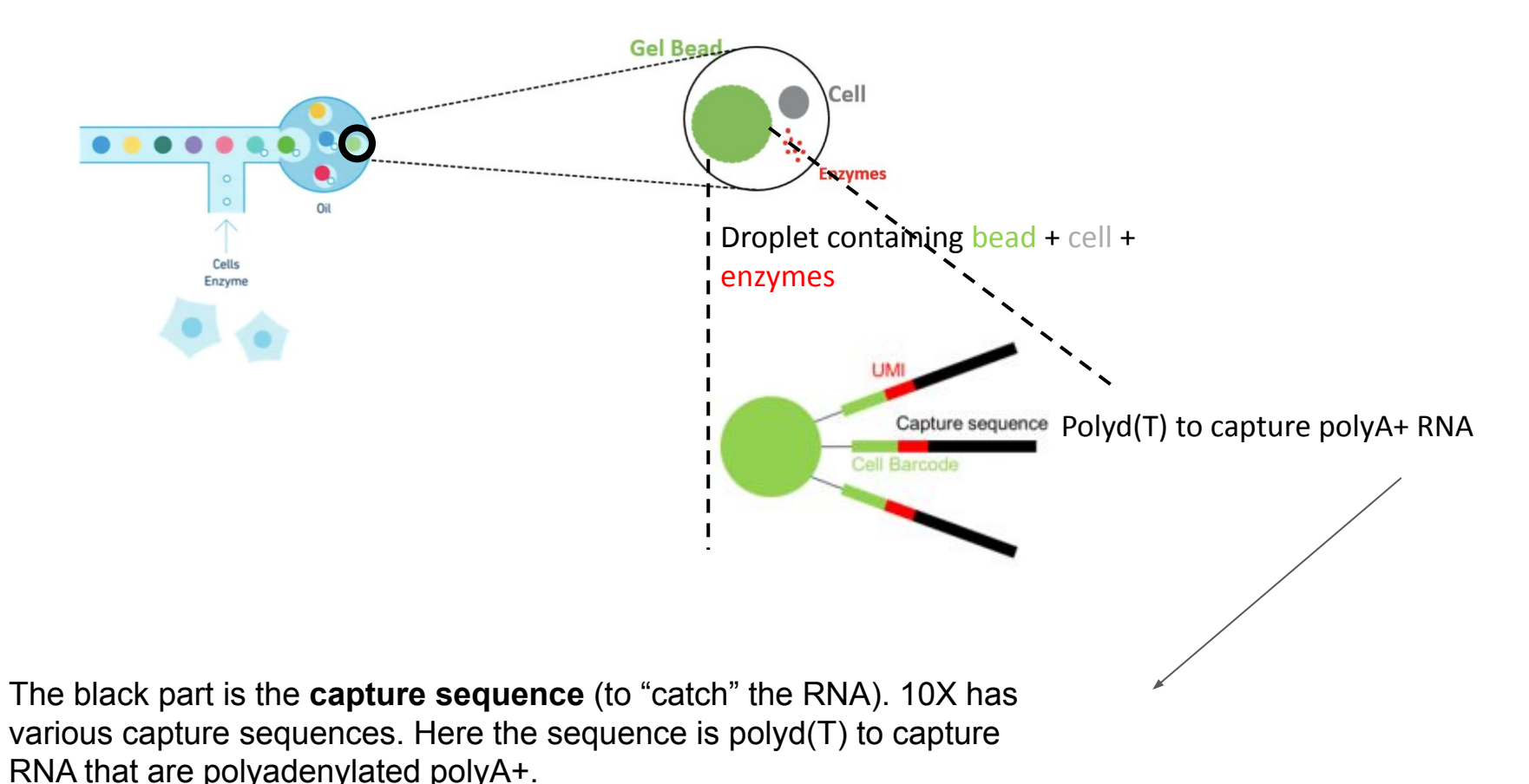

15

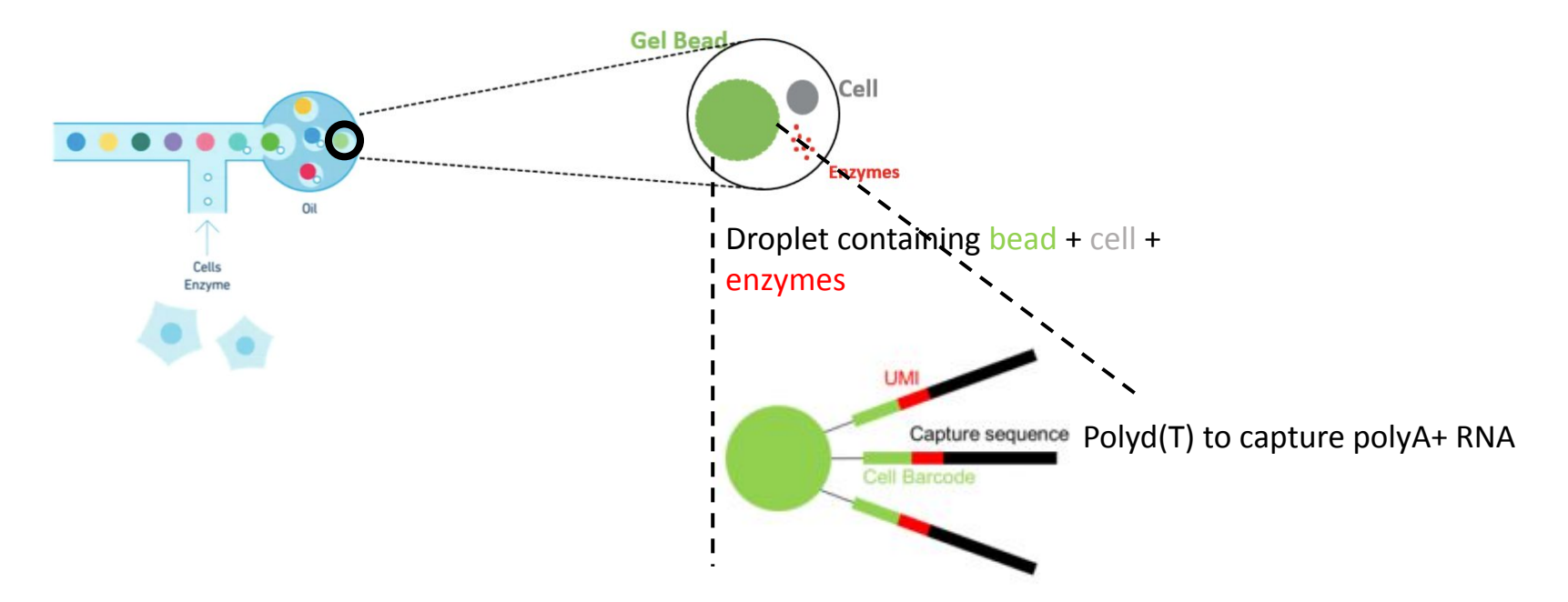

**Cell Barcode (16bp)** = sequence specific to each bead (so each cell)

The green part is a 16bp sequence named "barcode". This same sequence is all over the bead. These barcodes are created by 10X and the list is available.

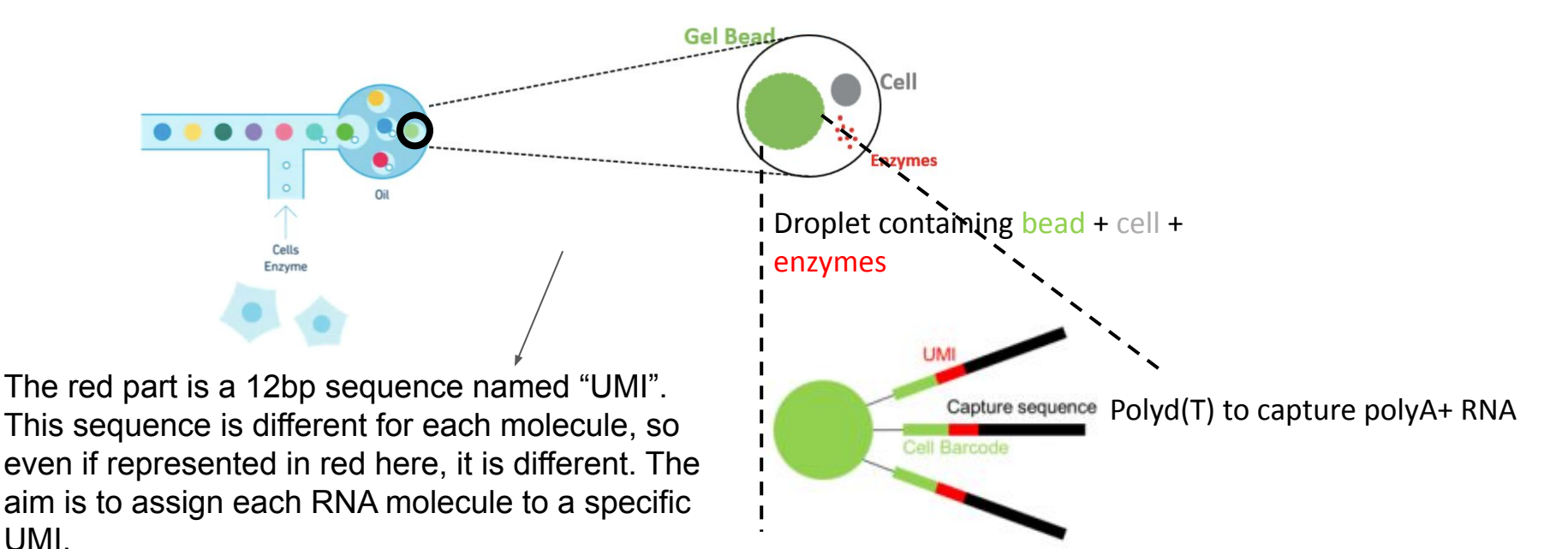

**Cell Barcode (16bp)** = sequence specific to each bead (so each cell)

**UMI (12 bp)** = sequence specific to each molecule : Unique Molecular Identifier

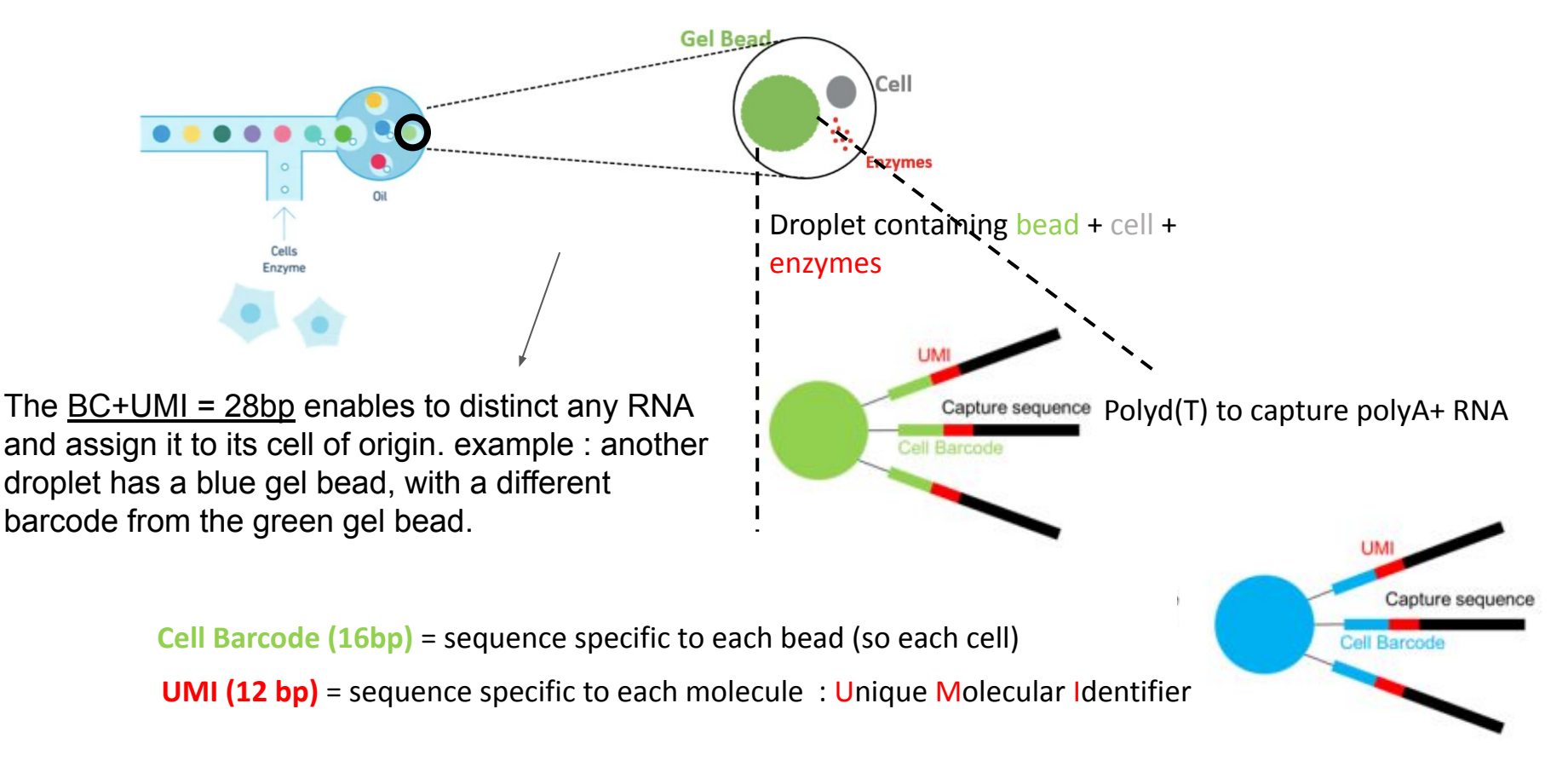

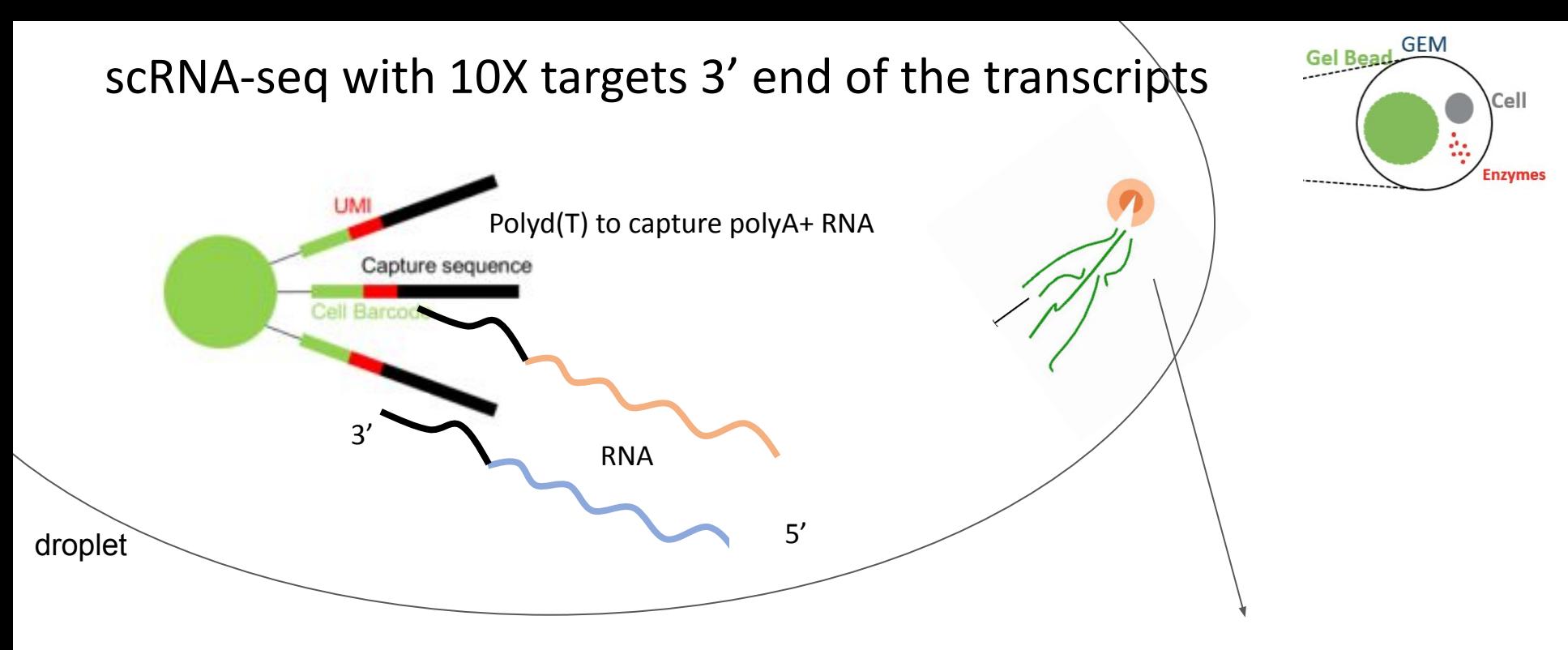

The cell is then lysed within the droplet. RNA is released (but contained in the droplet). polyA+ RNA are captured from the 3'end on the polyd(T) sequence

#### scRNA-seq with 10X targets 3' end of the transcripts

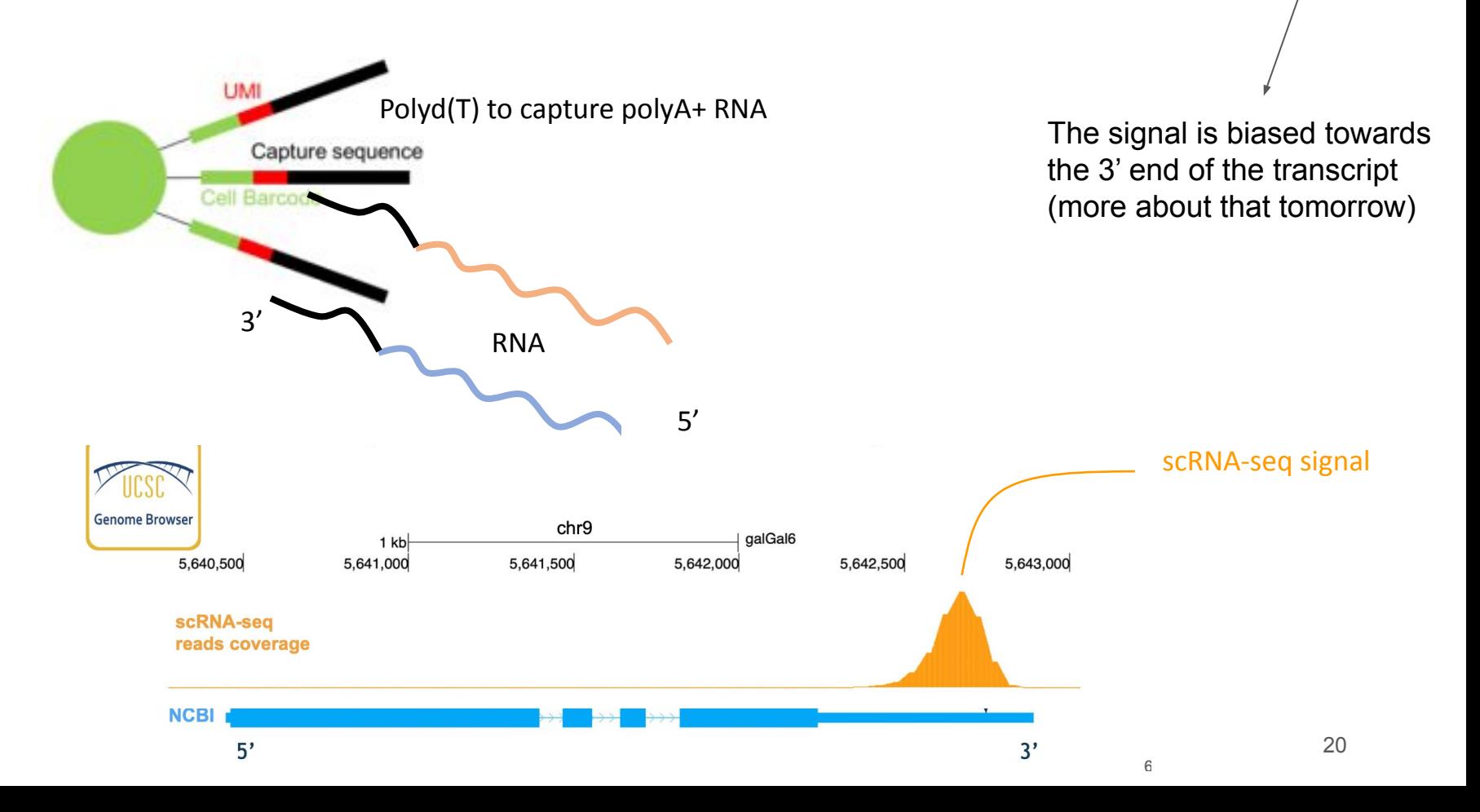

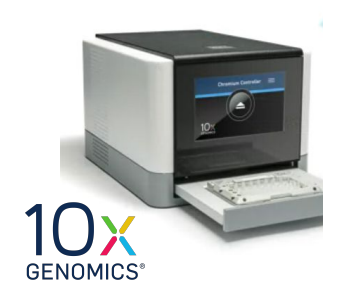

At the end of this step, what actually comes out of the 10X Genomics device ?

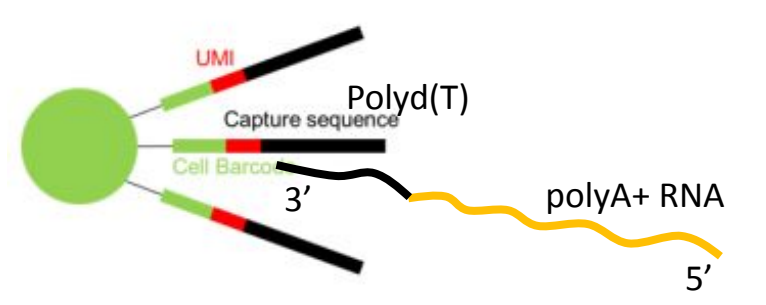

**Cell Barcode** = sequence specific to each cell

**UMI** = sequence specific to each molecule : Unique Molecular Identifier

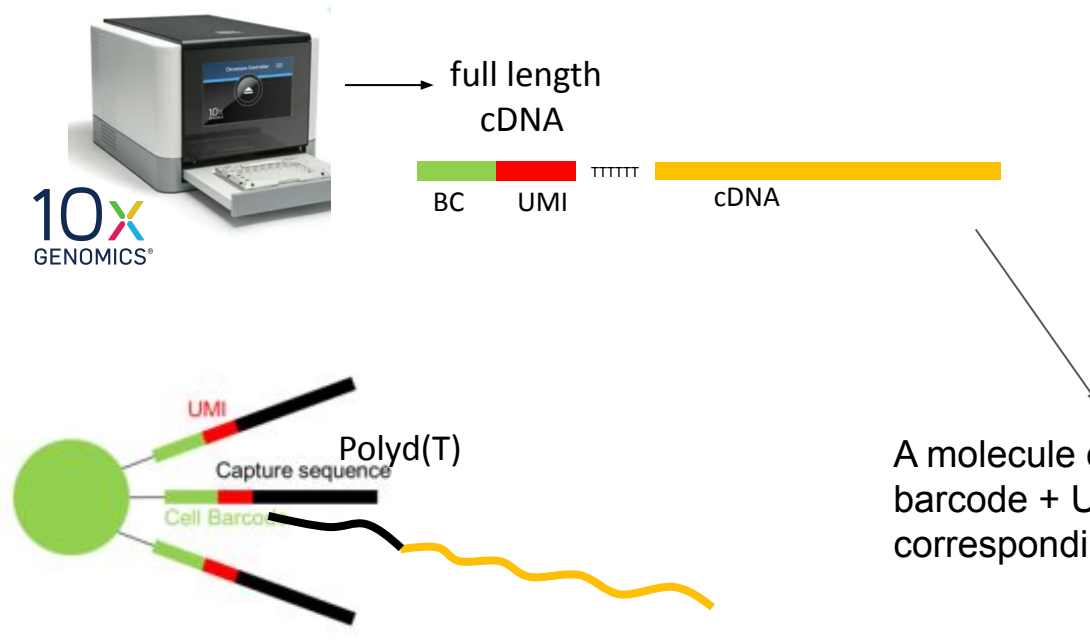

A molecule construction made of the barcode + UMI + polyd(T) + cDNA corresponding to the captured RNA

**Cell Barcode** = sequence specific to each cell

**UMI** = sequence specific to each molecule

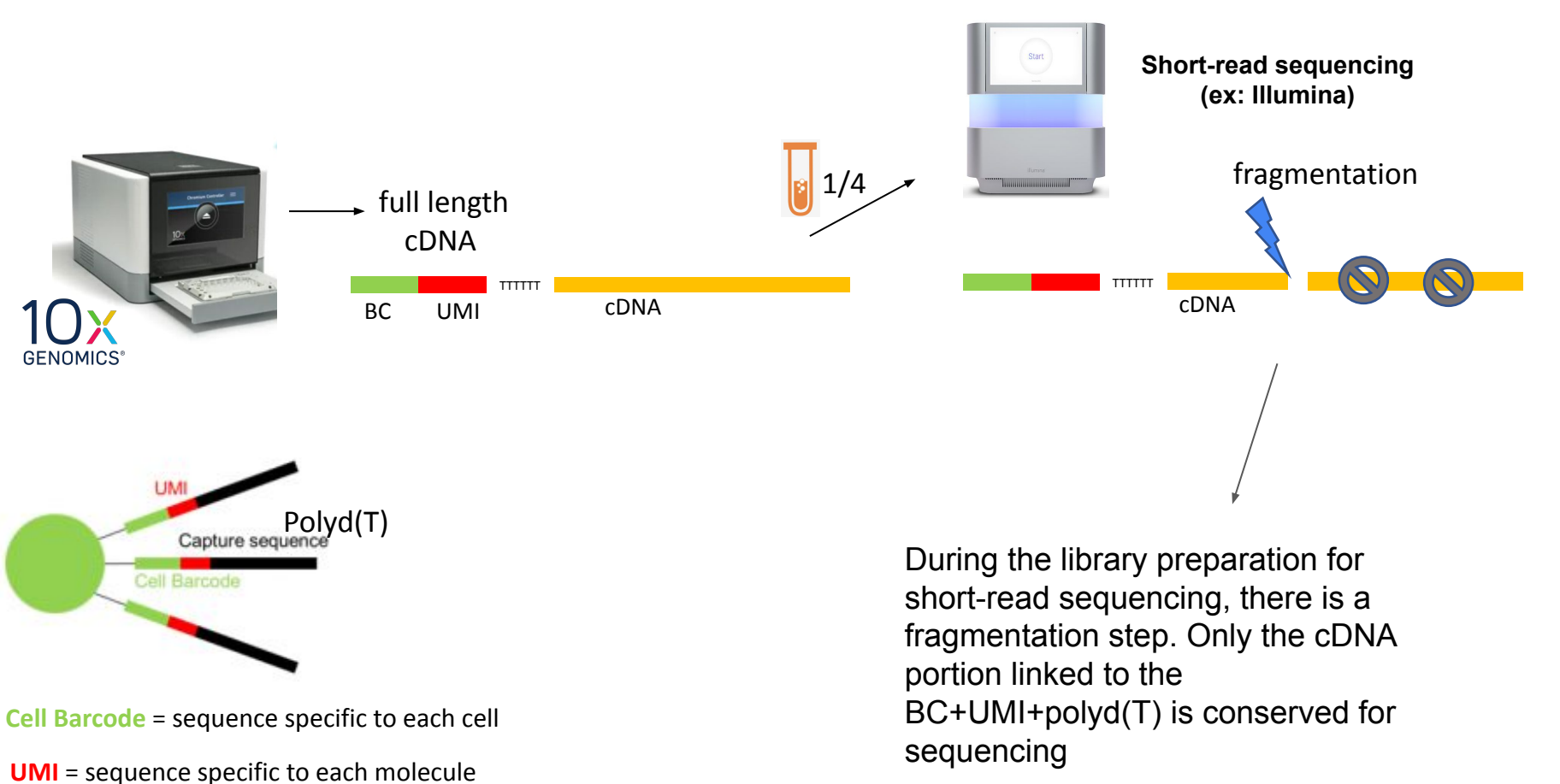

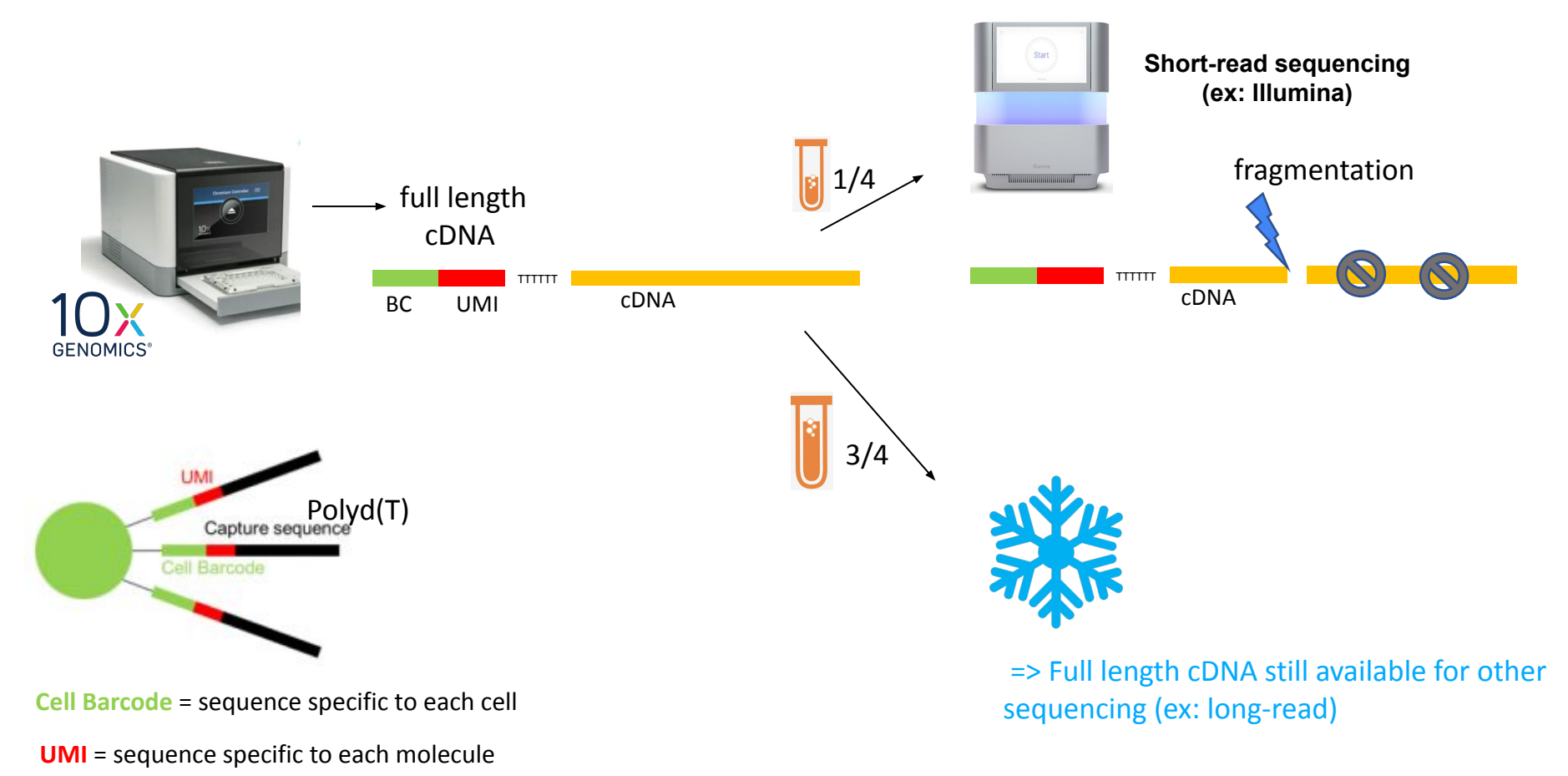

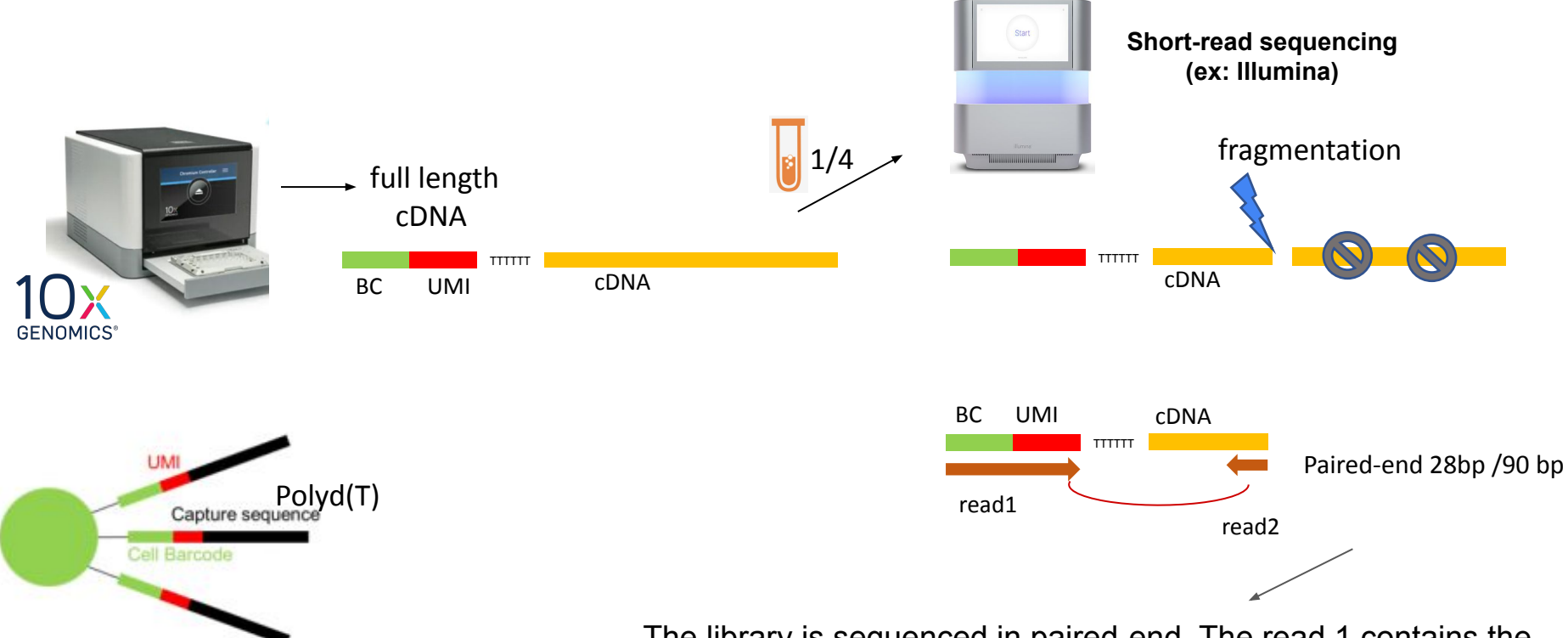

**Cell Barcode** = sequence specific to each cell

**UMI** = sequence specific to each molecule

The library is sequenced in paired-end. The read 1 contains the BC+UMI (28bp). The read2 contains a 90bp portion of cDNA. Only read2 corresponds to genomic/biological DNA. Read1 stems from synthetic molecules, not the transcriptome.

#### 10X scRNA-seq in a nutshell

#### Tissue dissection + cell dissociation Cell partitioning + mRNA capture Library preparation + sequencing

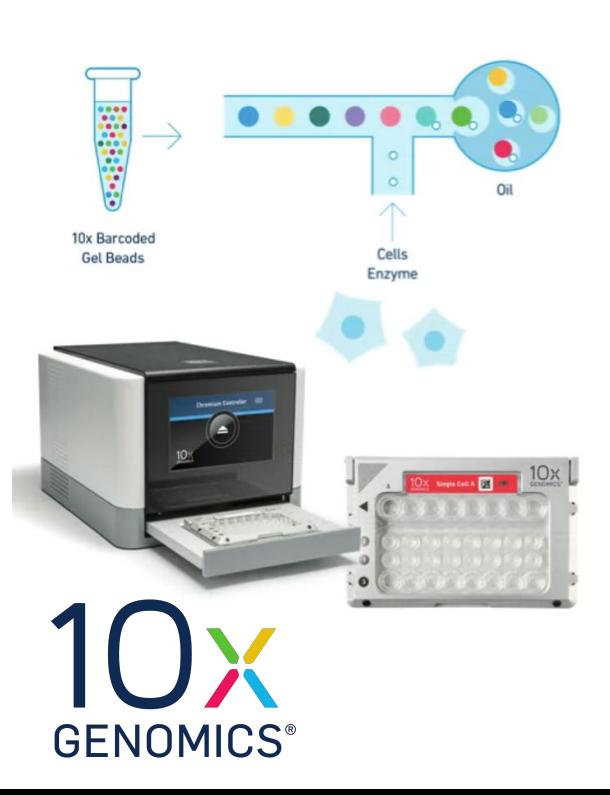

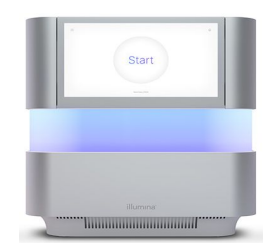

Paired-end 28bp /90 bp

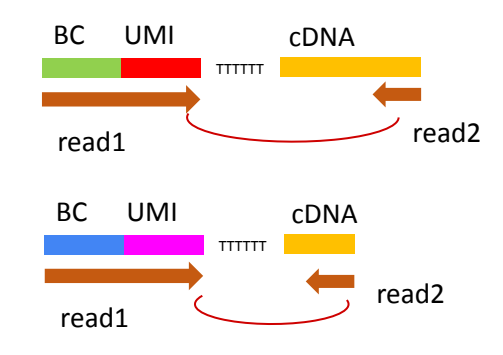

## Biases/limitations of 10X Genomics technology

- Only the 3' end is sequenced (with short-read protocol  $+3$ ' kit)
- Max 10,000 cells (but millions on the newer device Chromium  $X$ )
- Cell size < 30um otherwise clog microfluidic channels
- 30% polyA+ transcripts captured per cell
- $\bullet$  A droplet may contain 2 cells (= doublet)
- Some cell sub-population may be completely depleted/unfound

#### Considerations on experiments

- **Fresh cells** : time between dissociation and 10X experiment should be <30min, otherwise cells start to die and result in RNAs wrongly assigned to cells (RNA "soup") and many expressed genes linked to cell death
- **Frozen cells** : does not work on all cells
- **FFPE** : only in human + mouse, restricted to certain tissues
- **Dissociation + Fixation** with ACME protocol (acetic acid + methanol + glycerol): requires optimisation but successful on exotic species (GenomiqueENS)
- Charge a bit more cells  $(25,000)$
- Many tests have been done on **PBMCs** (immune cells) that are natively dissociated. Results do not necessarily reproduce on cells dissociated from tissues
- **Q&A** section of 10X website is very informative : https://kb.10xgenomics.com/hc/en-us/categories/360000149952-Single-Cell-Gene-E xpression

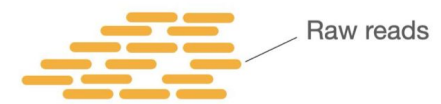

Which result file(s) did you obtain from the sequencing core facility ?

Cell Ranger · pbmc\_1k\_v3 · Peripheral blood mononuclear cells (PBMCs) from a healthy donor

SUMMARY **ANALYSIS** 

 $10x$ 

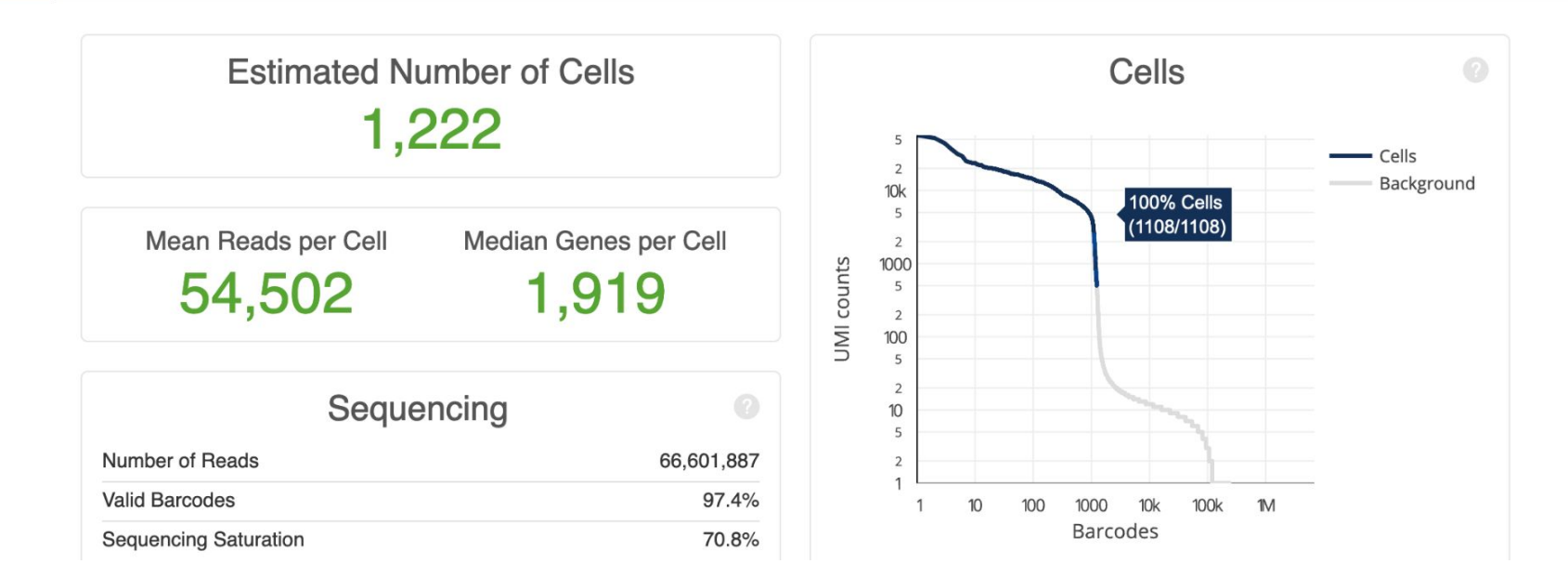

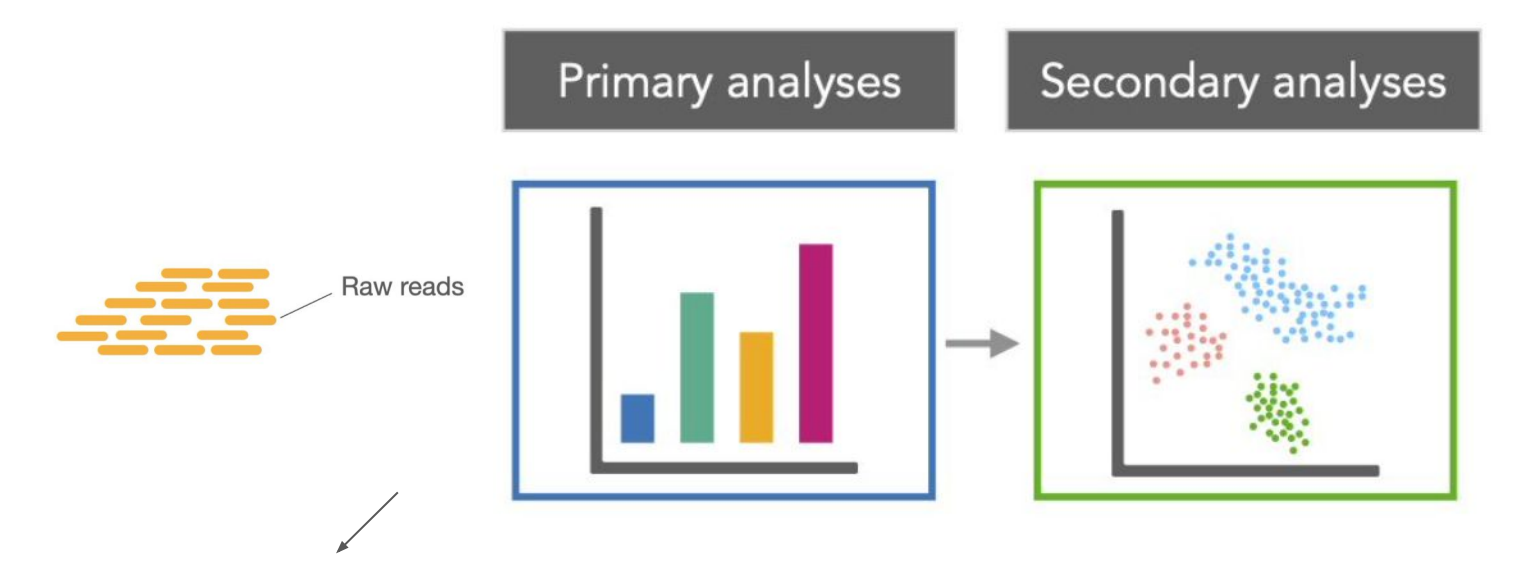

Raw data are the sequence reads. Then the bioinformatics analysis are in 2 phases : Primary (= preprocessing) and secondary

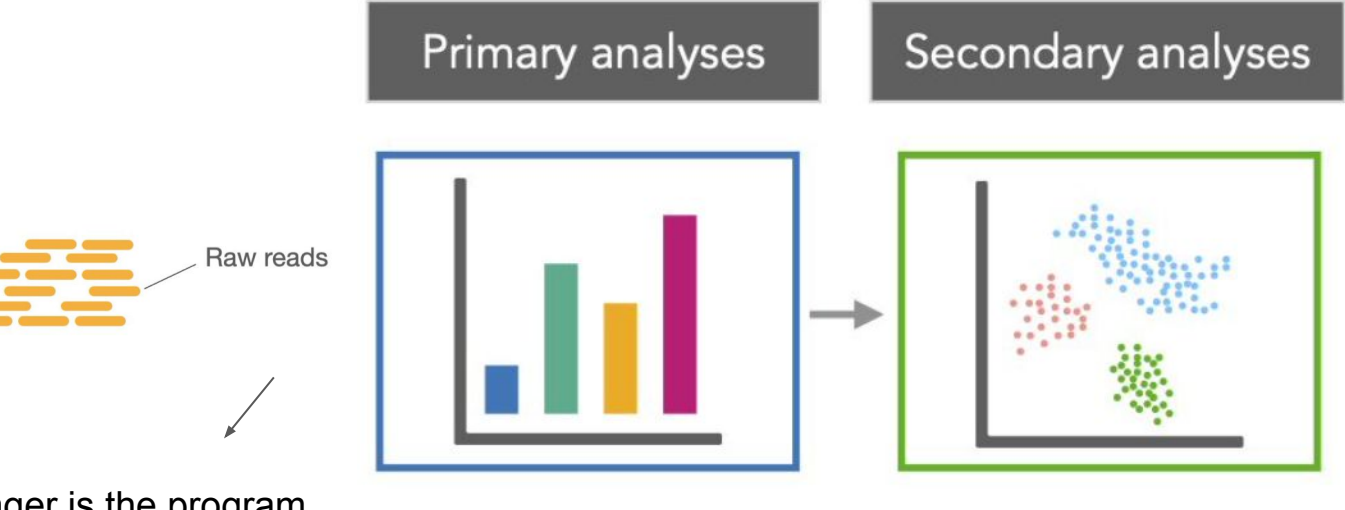

Cell Ranger is the program developed by 10X Genomics to perform the primary analysis (and a bit of secondary)

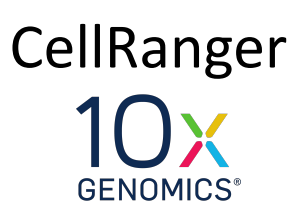

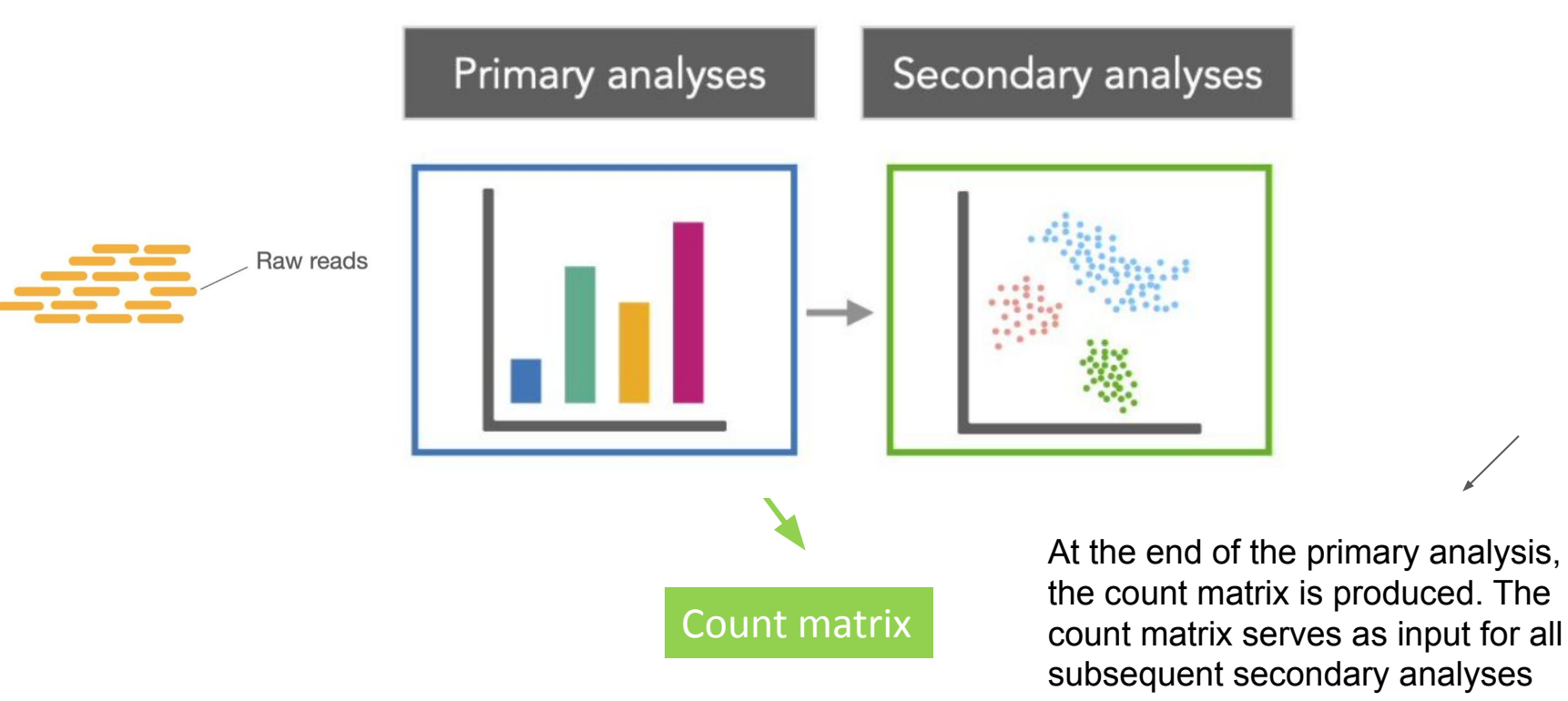

#### What is a count matrix ?

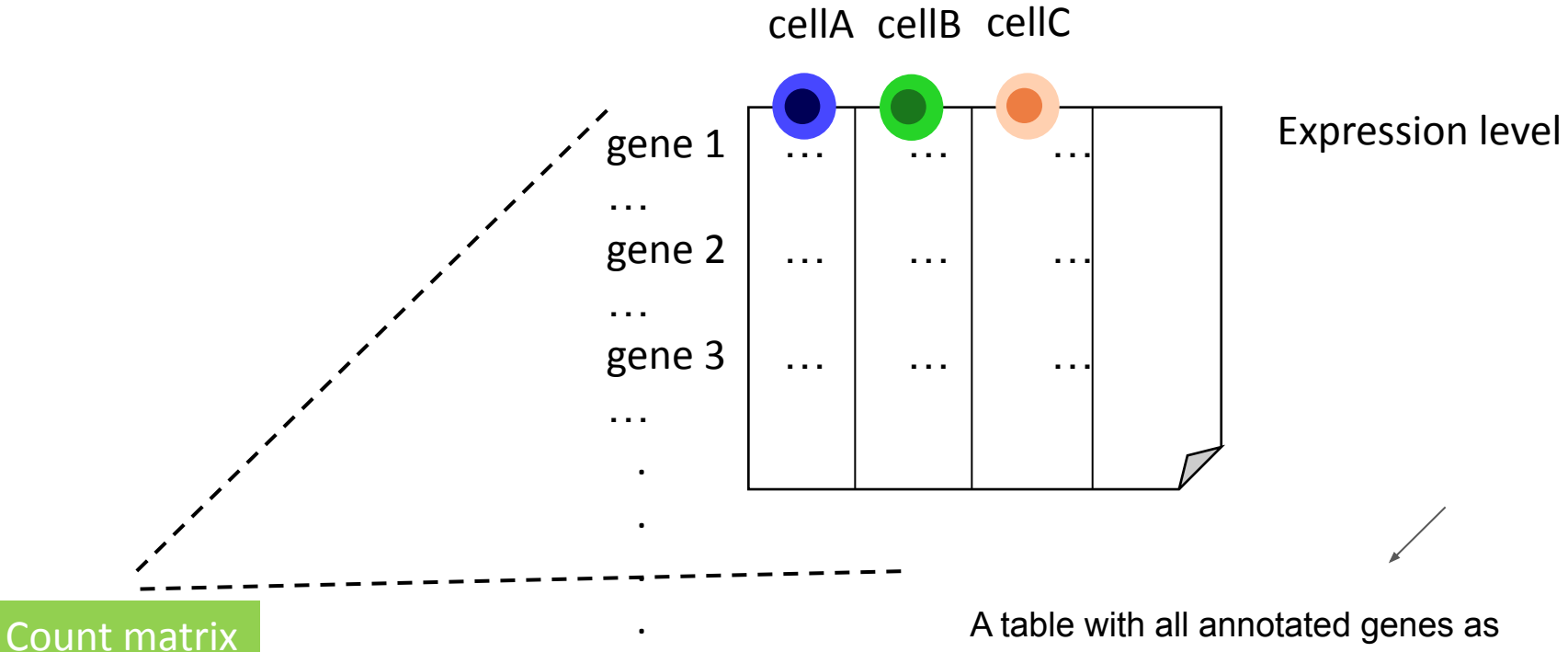

A table with all annotated genes as rows and all cells as columns. The content of the table are expression levels (measured as read counts)

### The processing steps that are often overlooked

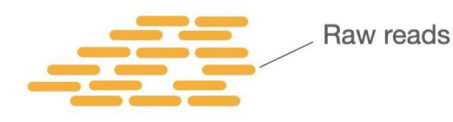

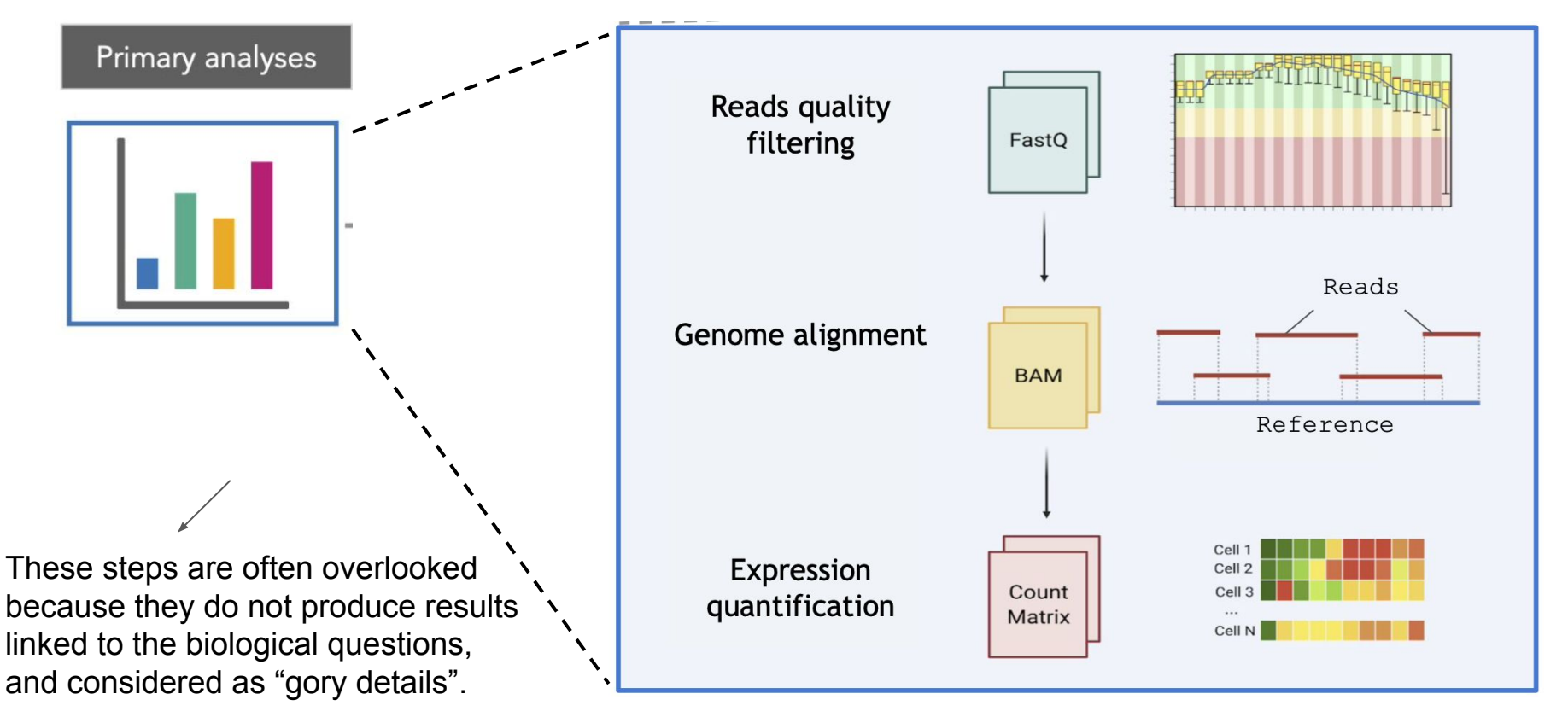

#### Primary analyses : Reads

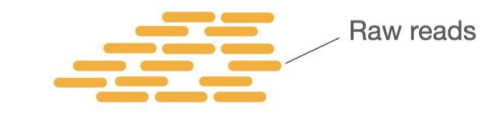

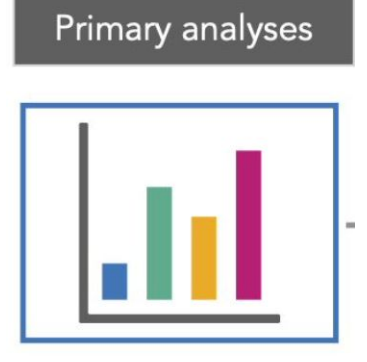

- Results starts by a **BCL** file (raw base calling from the sequencer). This file needs to be treated to produce the **FASTQ** files containing the reads
- This steps is done by the program bcl2fastq from Illumina (step "mkfastq" in CellRanger)

this is a detail, we just indicate it here in case you read further about Cell Ranger and step upon the notion of BCL

## Primary analyses : Reads quality checking

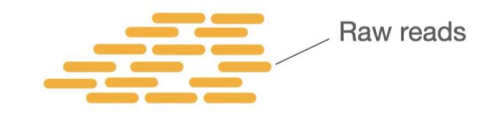

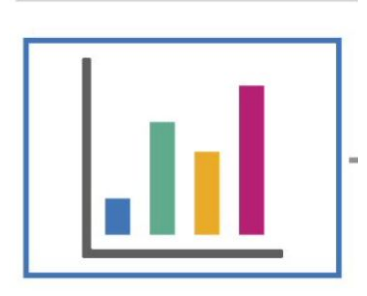

Primary analyses

- 2 FASTQ files :
	- one contains all the read1
	- one contains all the read2

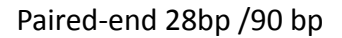

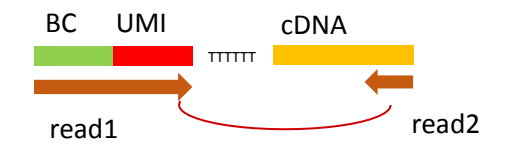

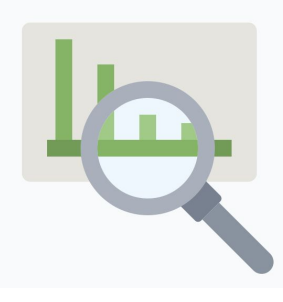

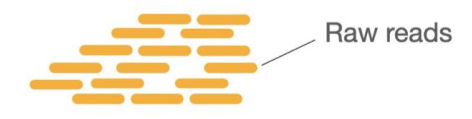

- **Dataset name** : pbmc 1k v3 => 1000 human peripheral blood mononuclear cells (PBMCs) in human, freely available from 10X genomics website
- **2 files** :
	- pbmc\_1k\_v3\_S1\_L001\_R1\_001.fastq.gz
	- pbmc\_1k\_v3\_S1\_L001\_R2\_001.fastq.gz

10X provides other public datasets, for each application, chemistry…

## Primary analyses : Reads quality checking

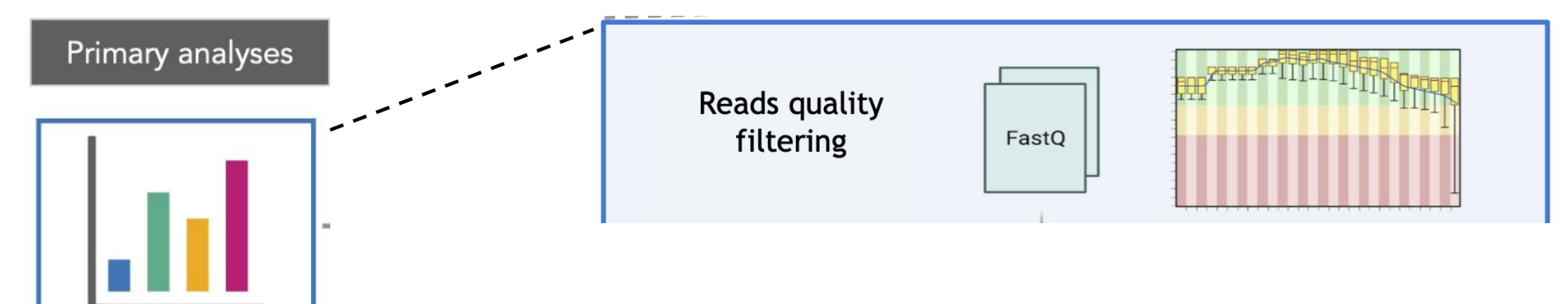

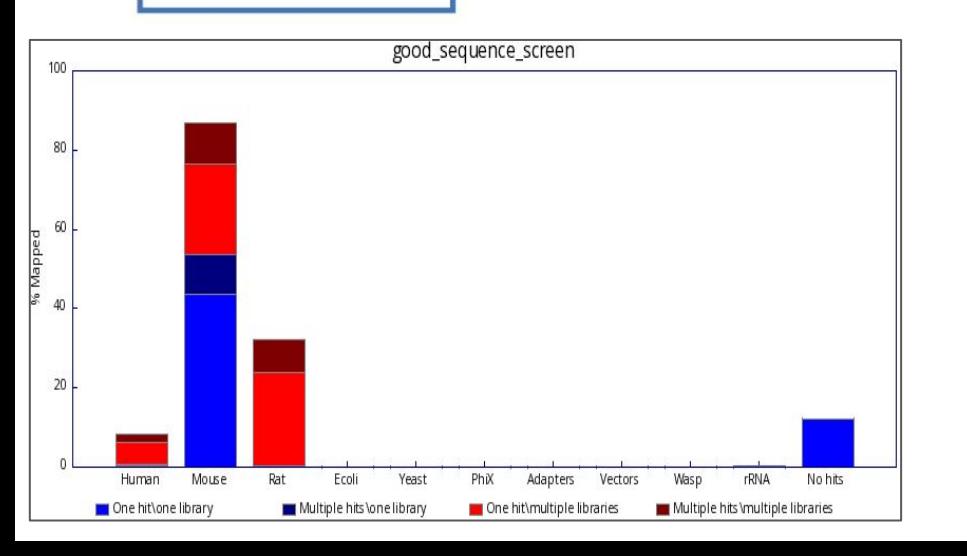

- As for any other NGS experiment, check the quality of the reads with FASTQC.
- FastgScreen enables to check for contaminations with other organisms
- These steps are usually done by the sequencing core facility, ask for these results if not provided

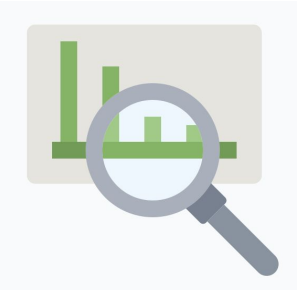

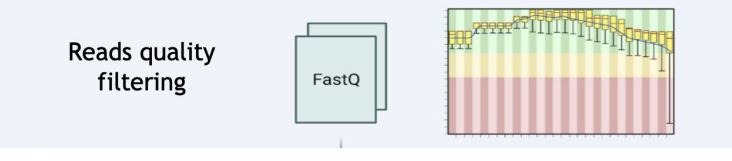

#### **REAREASE Report**

#### **Summary**

**Basic Statistics** Per base sequence quality Per tile sequence quality Per sequence quality scores Per base sequence content Per sequence GC content ᢦ Per base N content Company Longth Distribution

#### Basic Statistics

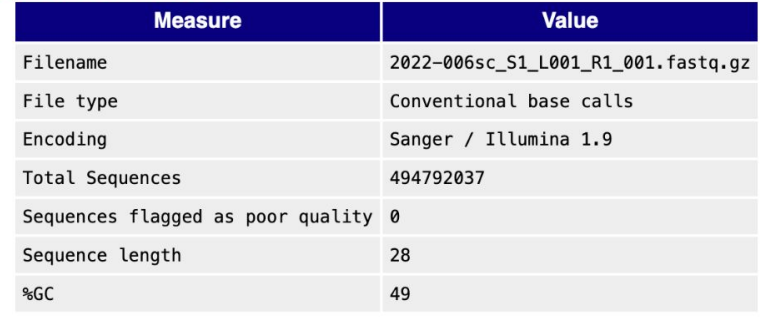

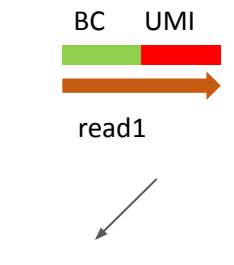

2022-006sc\_S1\_L001\_R1\_001.fastq.gz

**Read1** : 28bp 494M reads

Thu 6 Oct 2022

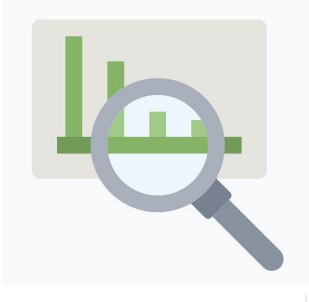

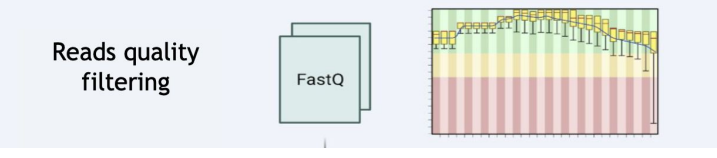

#### Per base sequence quality

Quality scores across all bases (Sanger / Illumina 1.9 encoding)

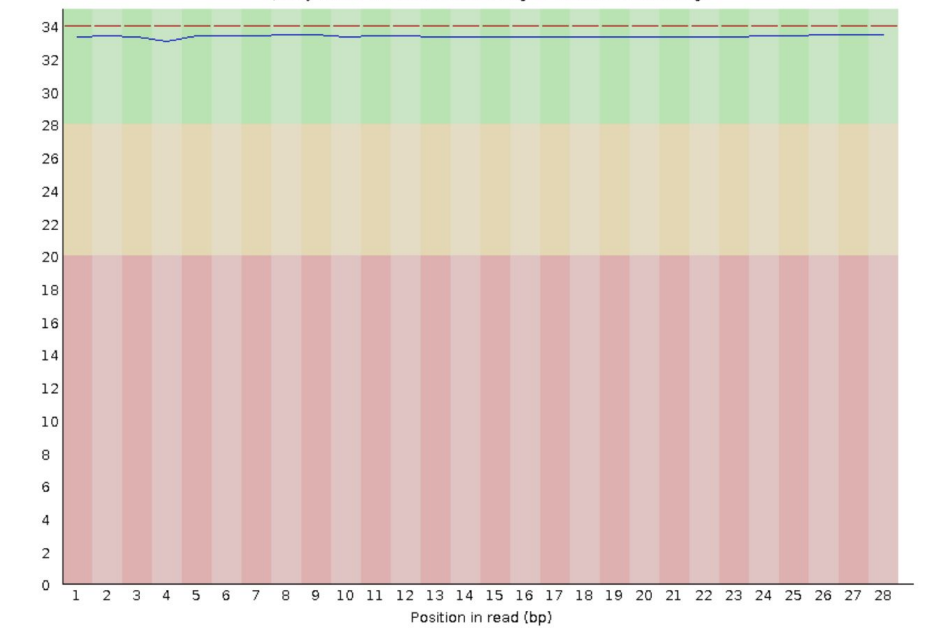

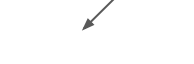

quality is excellent

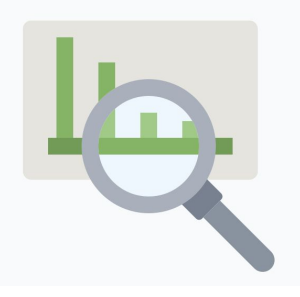

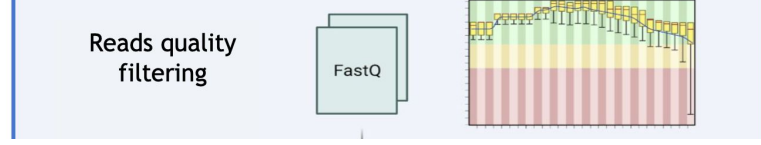

#### **O**Sequence Duplication Levels

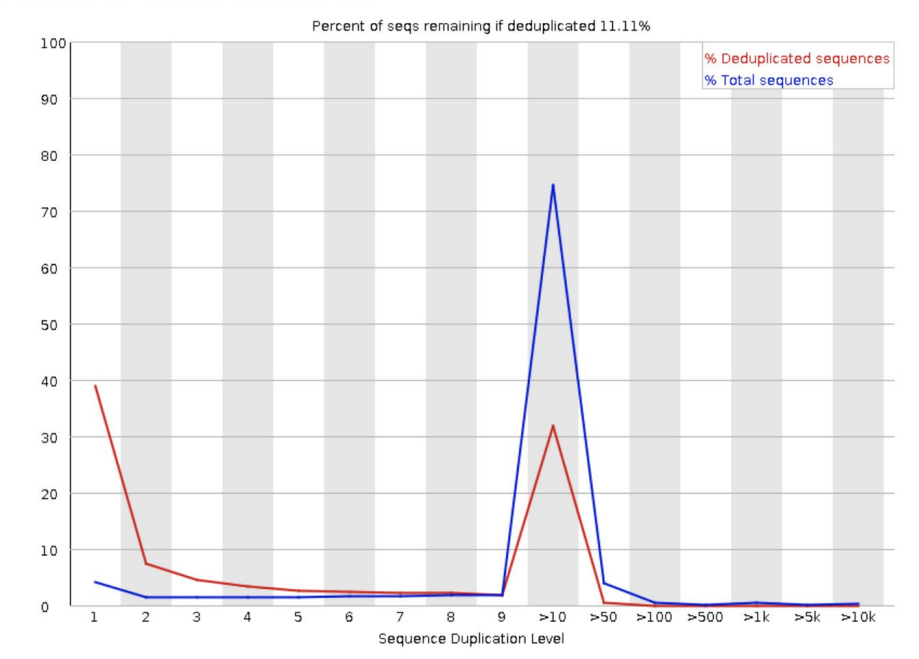

normal to have duplication level because some BC+UMI have amplification biaises

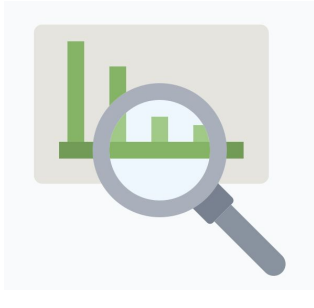

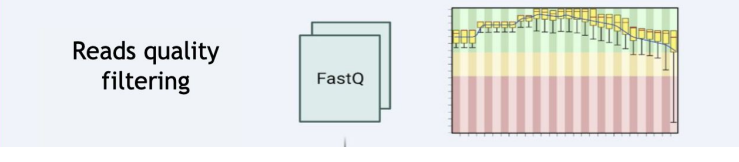

## **Basic Statistics**

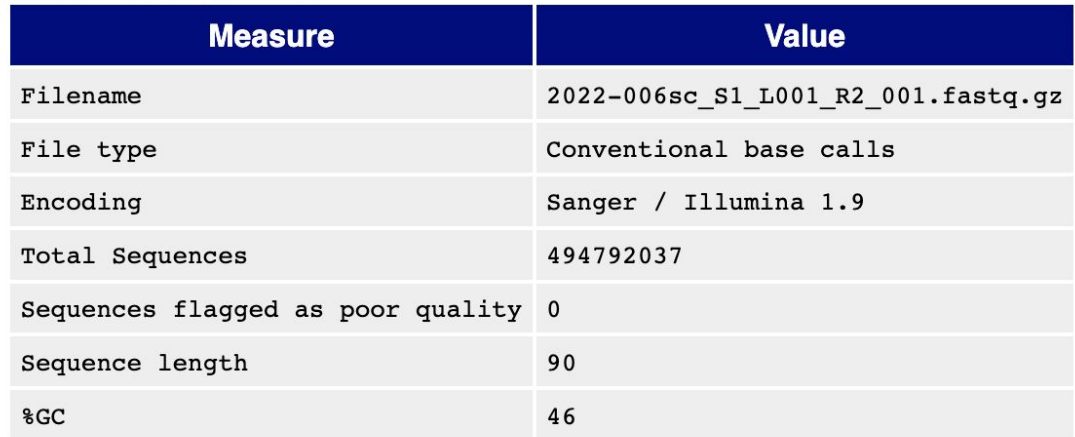

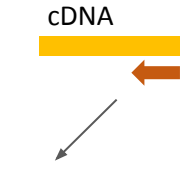

**Read2** : 90bp 494M reads

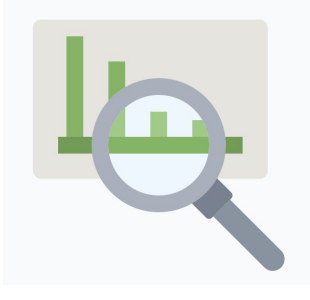

Reads quality filtering FastQ

#### Per base sequence quality

Quality scores across all bases (Sanger / Illumina 1.9 encoding)

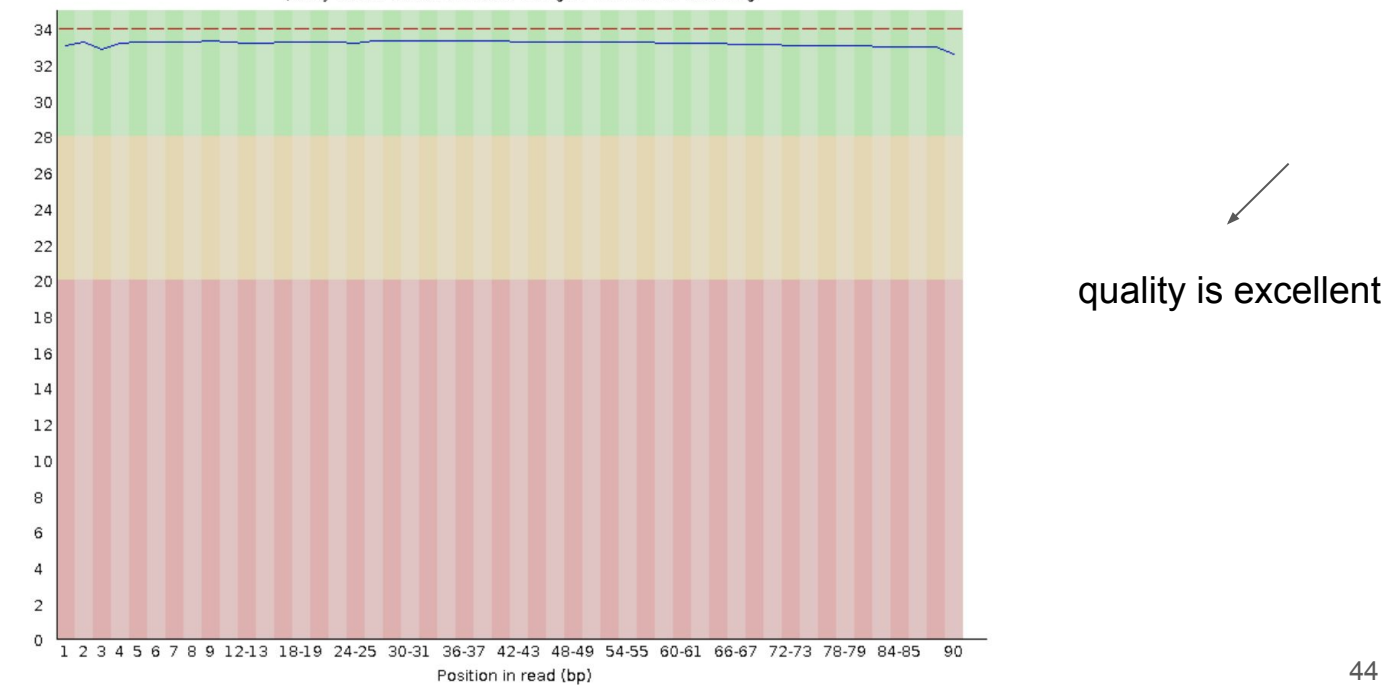

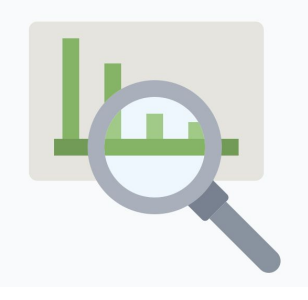

In **CellRanger** report

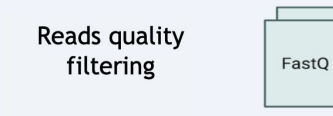

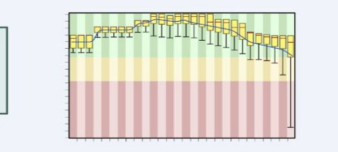

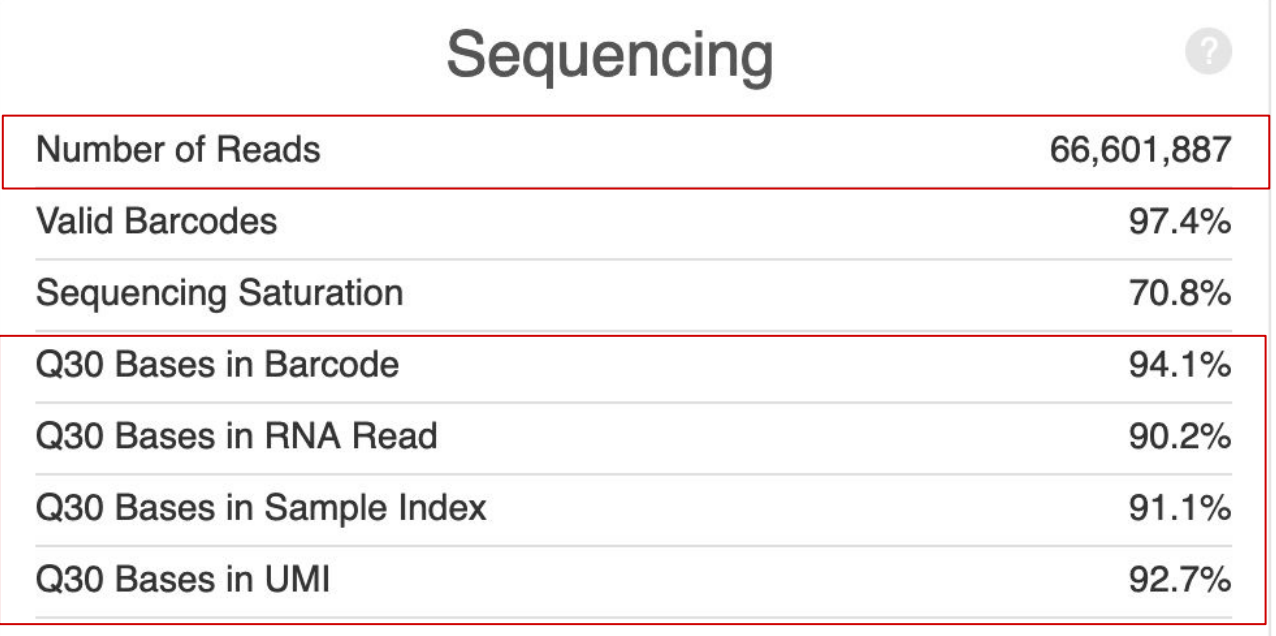

check the "sequencing" section of the report. The Q30 means "very high quality of bases"

#### Primary analyses : Reads quality checking

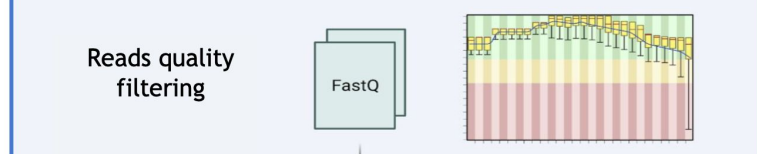

- Make sure read1 is of high quality because it contains the BC + UMI, later used to trace back the cell from which originates the RNA
- Ns and highly repeated sequences would impair read assignment.
- Any wrong base  $\Rightarrow$  lost read and barcode

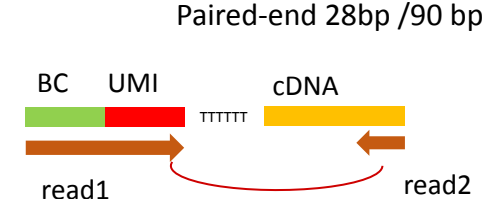

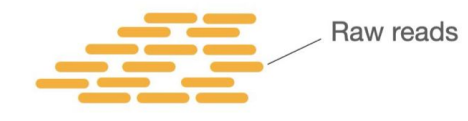

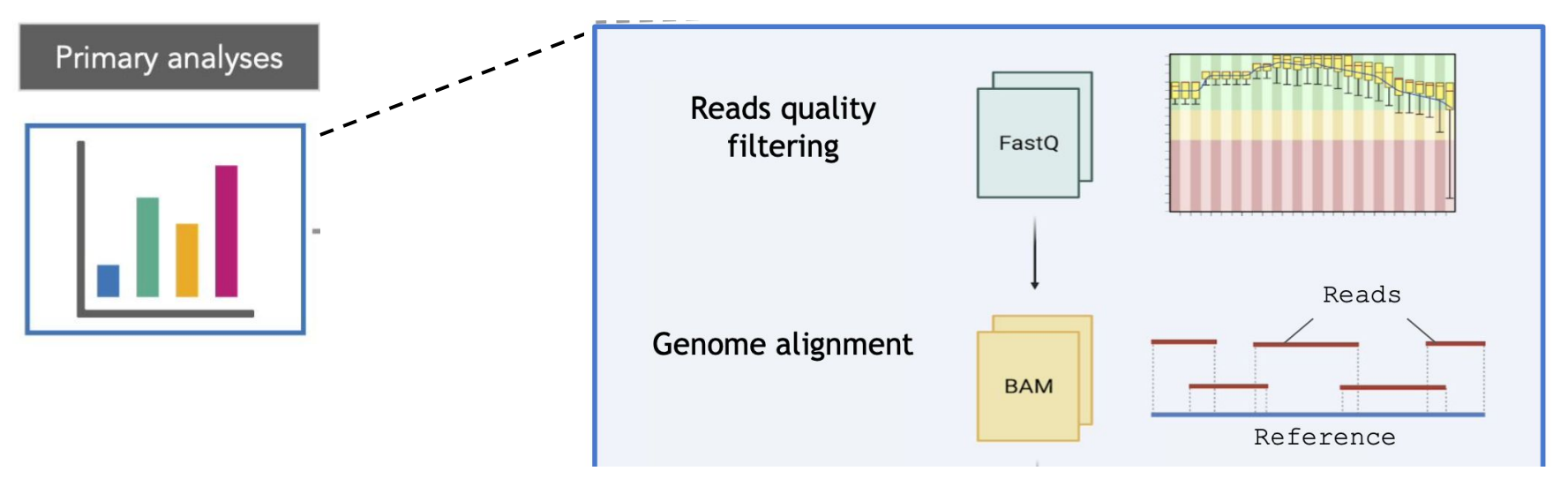

- Read1 and Read2 are then treated separately
- **Read2** corresponds to genomic sequence => **mapping step** (=infer the position on the genome from which the read originates)

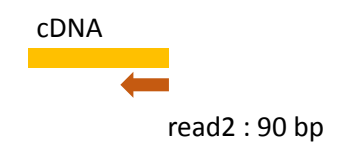

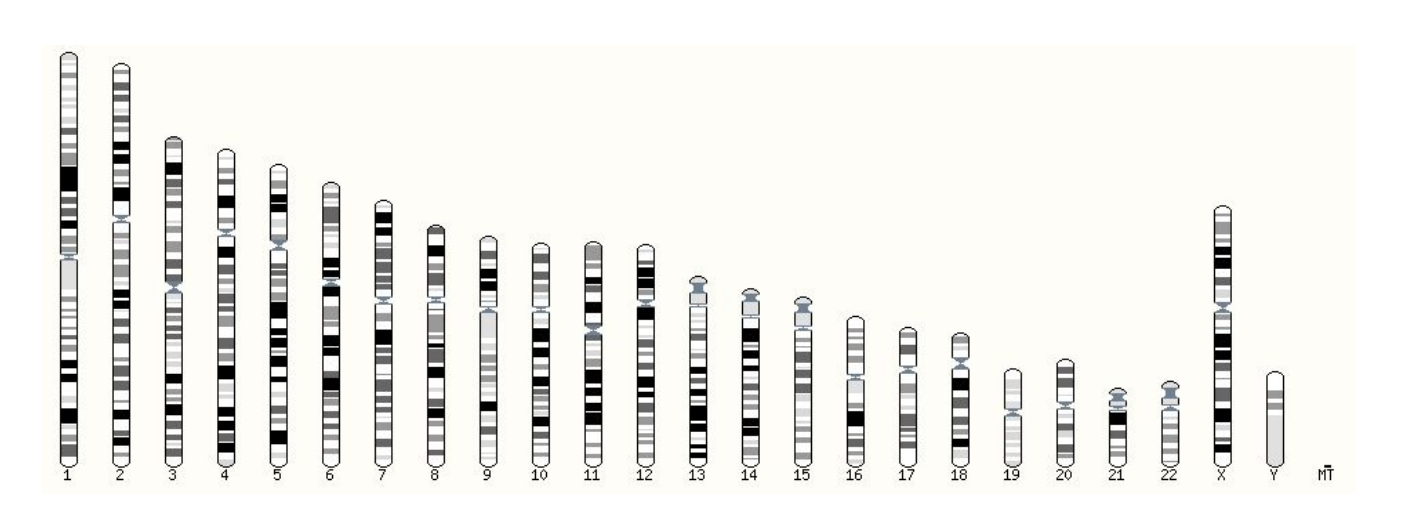

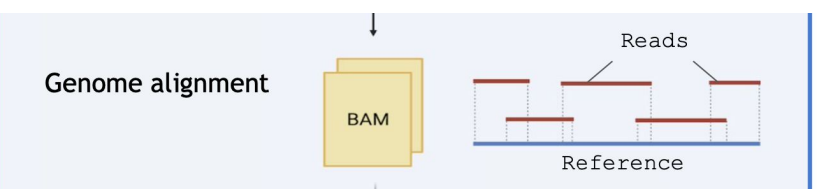

Human chromosomes

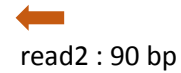

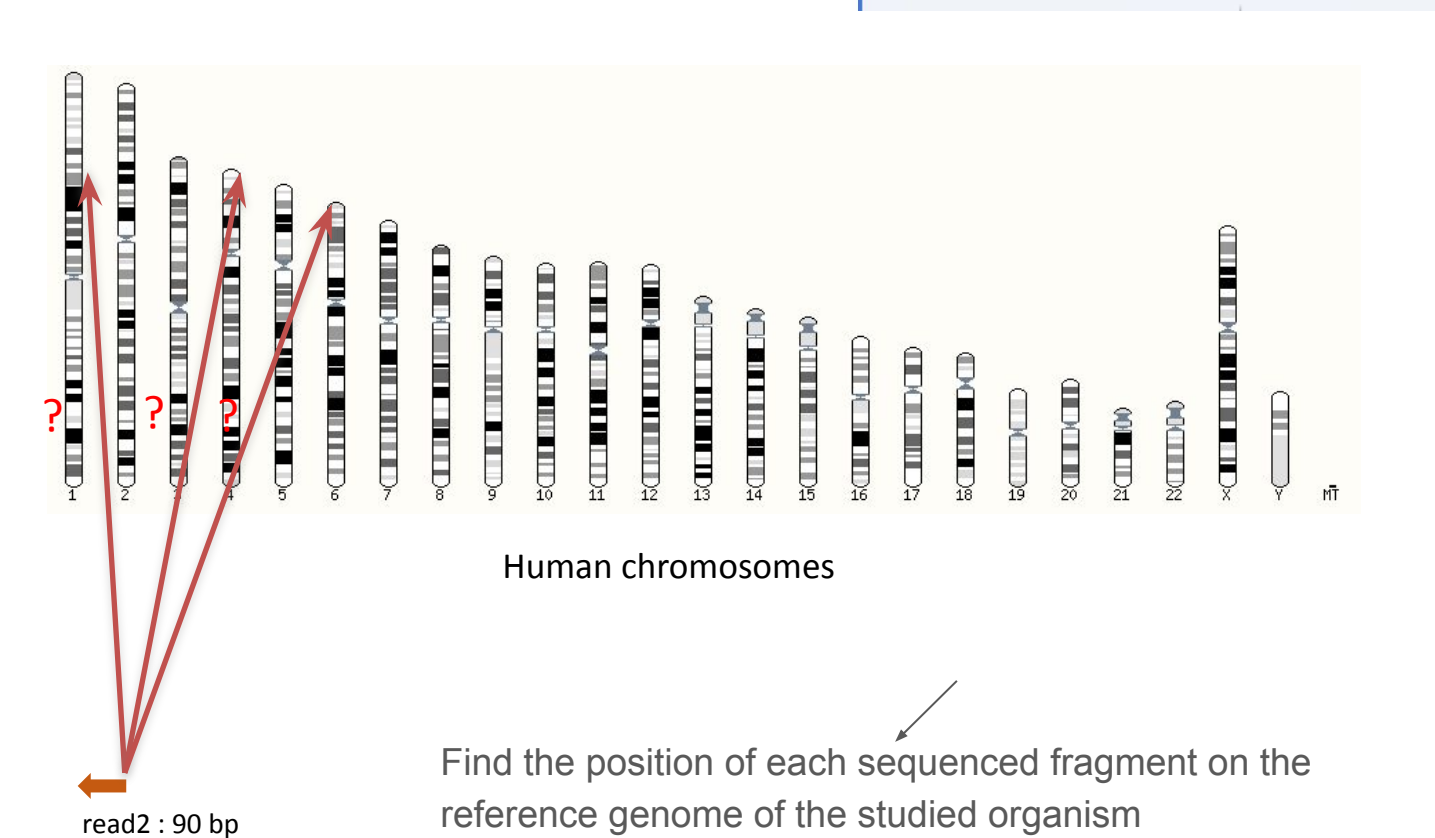

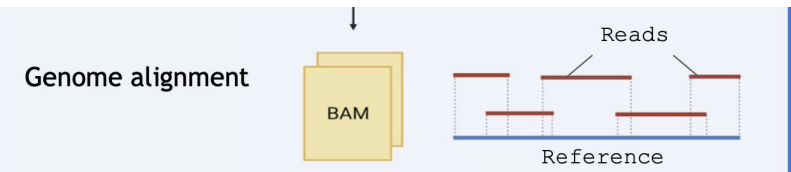

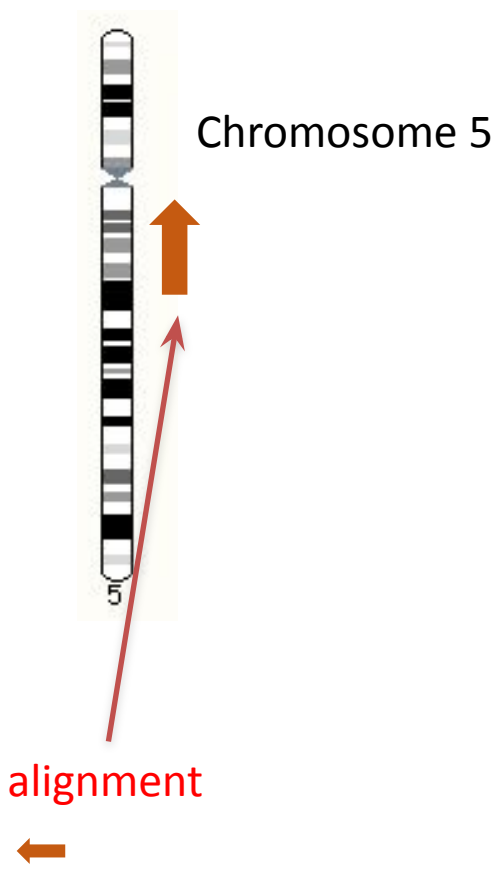

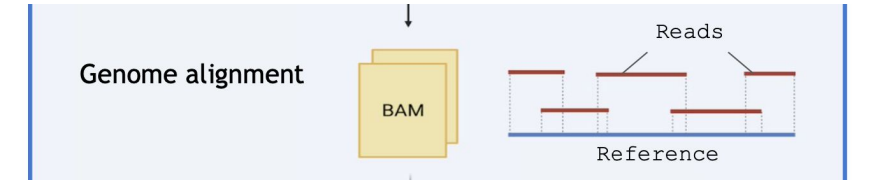

The best alignment is found for this read over the whole genome. Here it is on chromosome 5

read2 : 90 bp

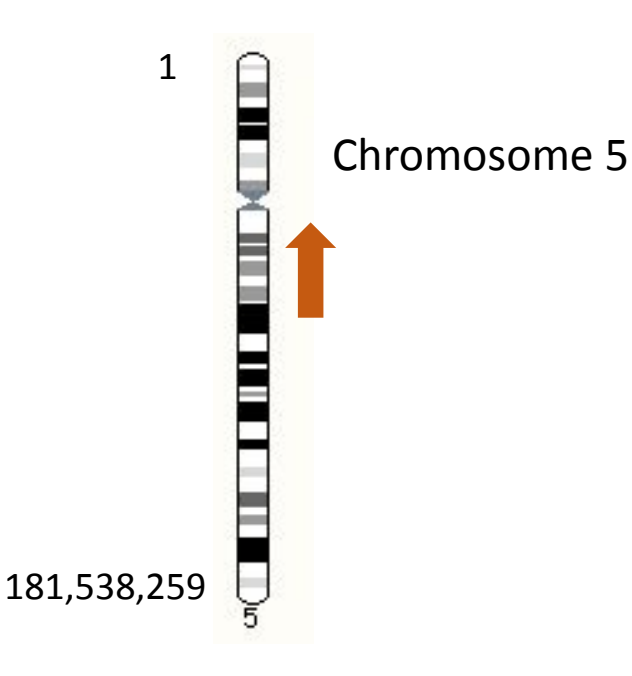

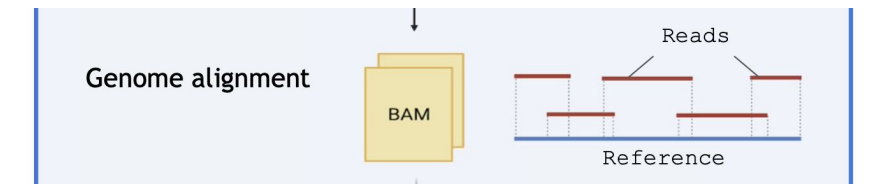

To precise the localisation of the best alignment, a coordinate system is used. First, each position of the chromosome has a particular value, corresponding to its distance from the beginning of the chromosome

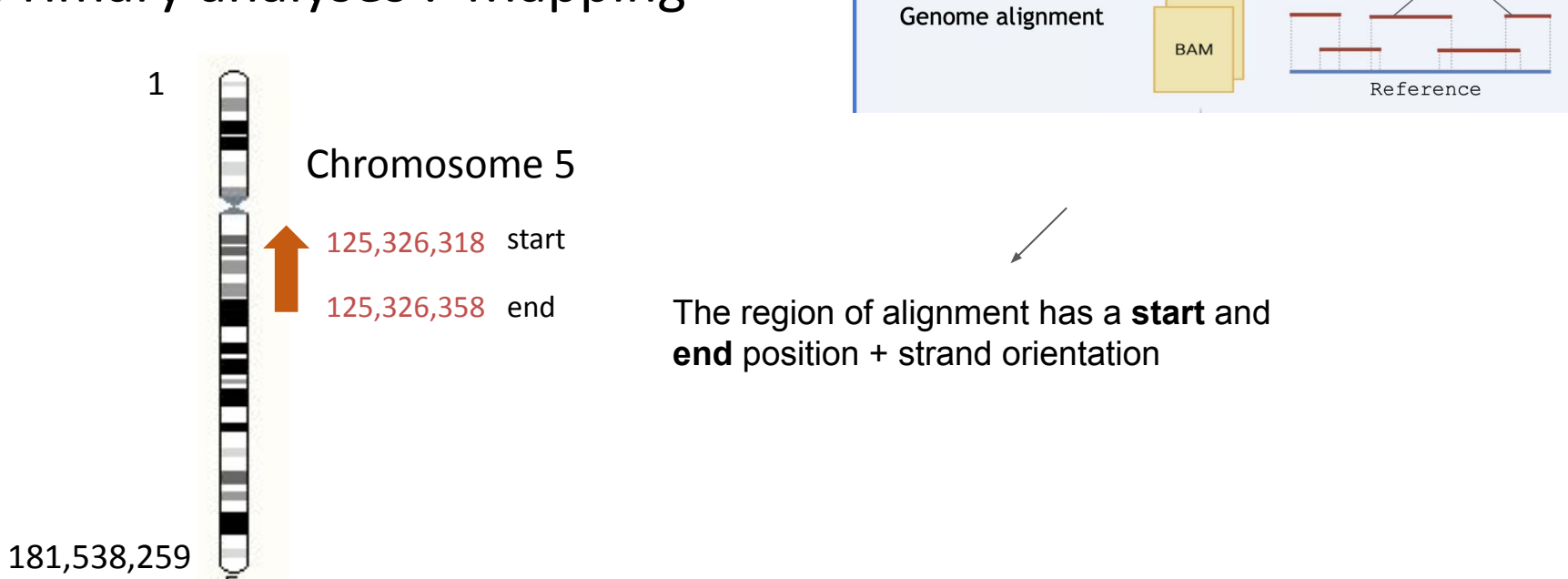

Reads

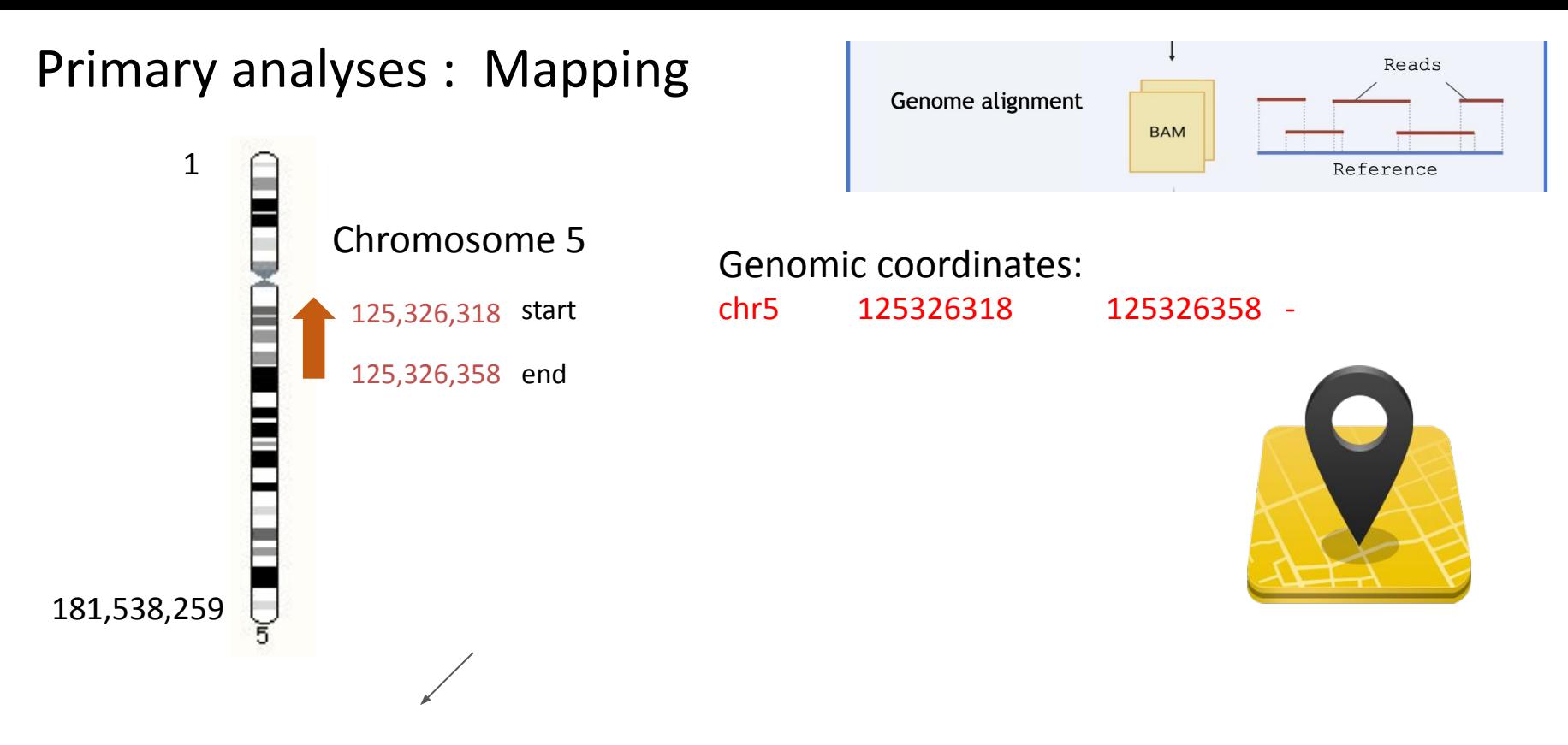

The genomic coordinates is like "GPS coordinates" to locate regions on a genome. The format is : chromosome start end strand

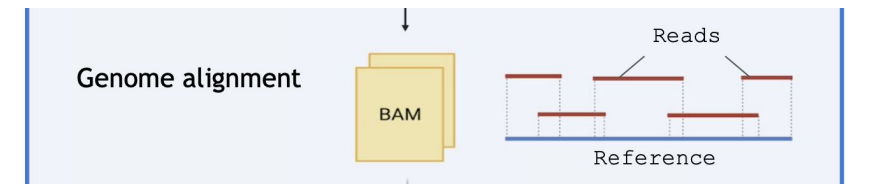

- The mapping step enables to obtain the genomic coordinates of all reads2 for which an alignment has been found.
- The output file is in **BAM** format
- Not all reads can be aligned (contaminations, differences between the sample and reference genome, …)
- Programs that perform this mapping step are often called "mappers"

- CellRanger internally uses **STAR** as the program to align the reads on the reference genome
- The reference genome must be provided in the form of an **index**
- Ready-to-use genomes index:
	- o human (hq19, GRCh38)
	- mouse (mm10)
	- both (xenografts)
- For other organisms :
	- Use the genome in FASTA format
	- convert it with *cellranger mkgtf* and *cellranger mkref*.
- If you use some specific sequences (transgenes), don't forget to provide the sequence and rebuild the index ! (otherwise, no reads will be mapped to this region)

working with user-specific sequences or genomes requires more work because the genome index must be built (computer-intensive)

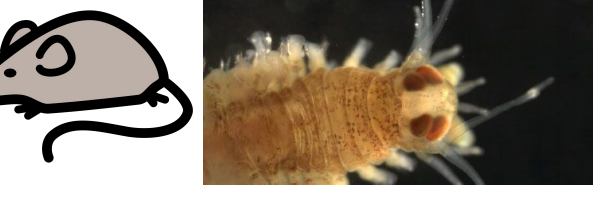

**BAM** 

Genome alignment

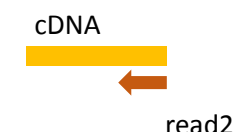

Reads

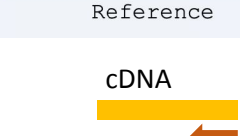

• STAR deals with RNA splicing, a read can be artificially "cut" to map to distant regions from which it originates (=different exons)

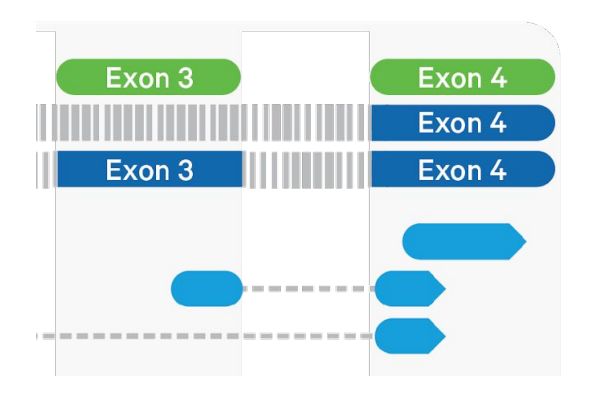

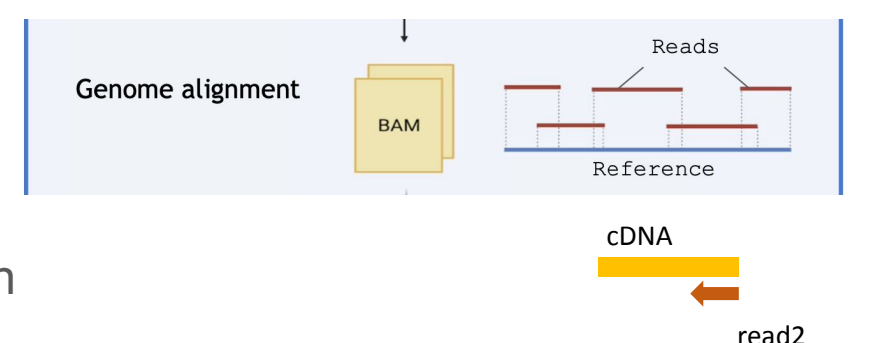

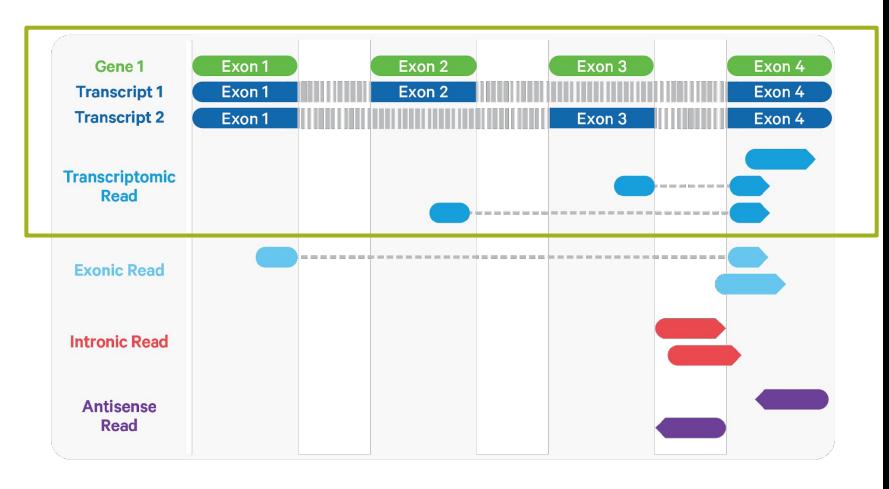

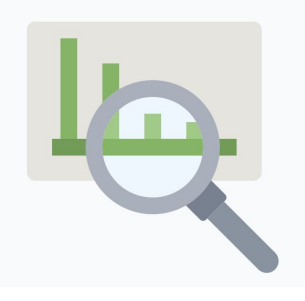

In CellRanger report

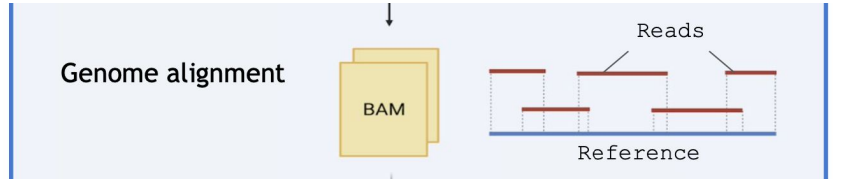

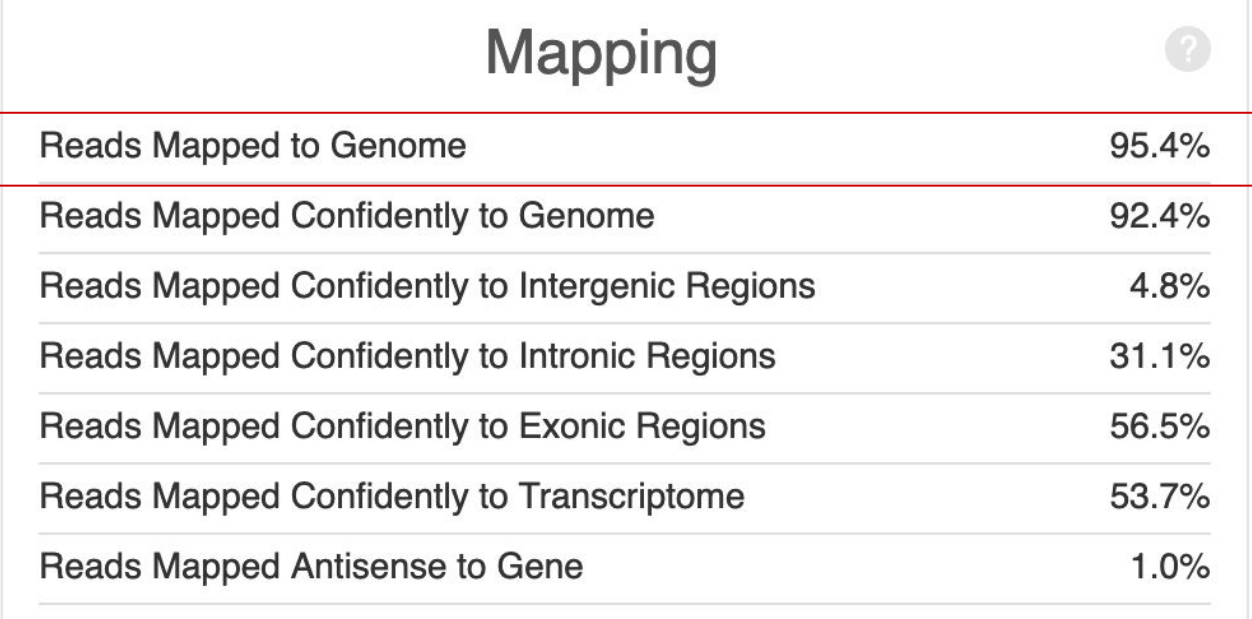

It is normal to have <100% reads aligned to the genome, because the reference genome is not exactly the genome of the studied sample. % will decrease with huge rearrangements (cancer or cell lines) or many SNPs (wild animals)

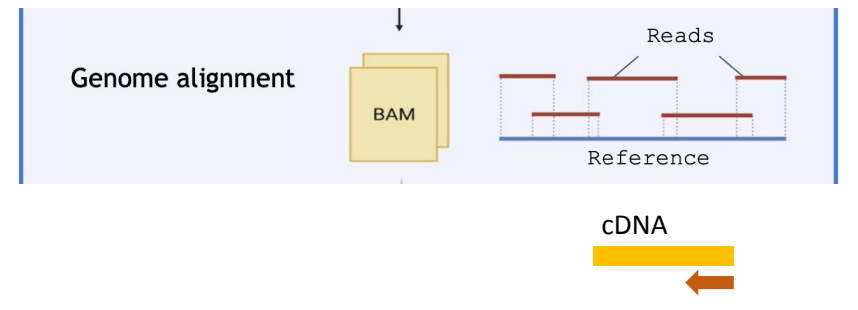

- **Then, the genome annotation** is used to assign the reads to genes
- Annotation is provided by genome portals (NCBI, Ensembl, UCSC) or consortiums of researchers working on a same organism
- genome annotation is generally provided as a file in the format **GFF** or **GTF**

read2

#### How is the genome reference annotation used ?

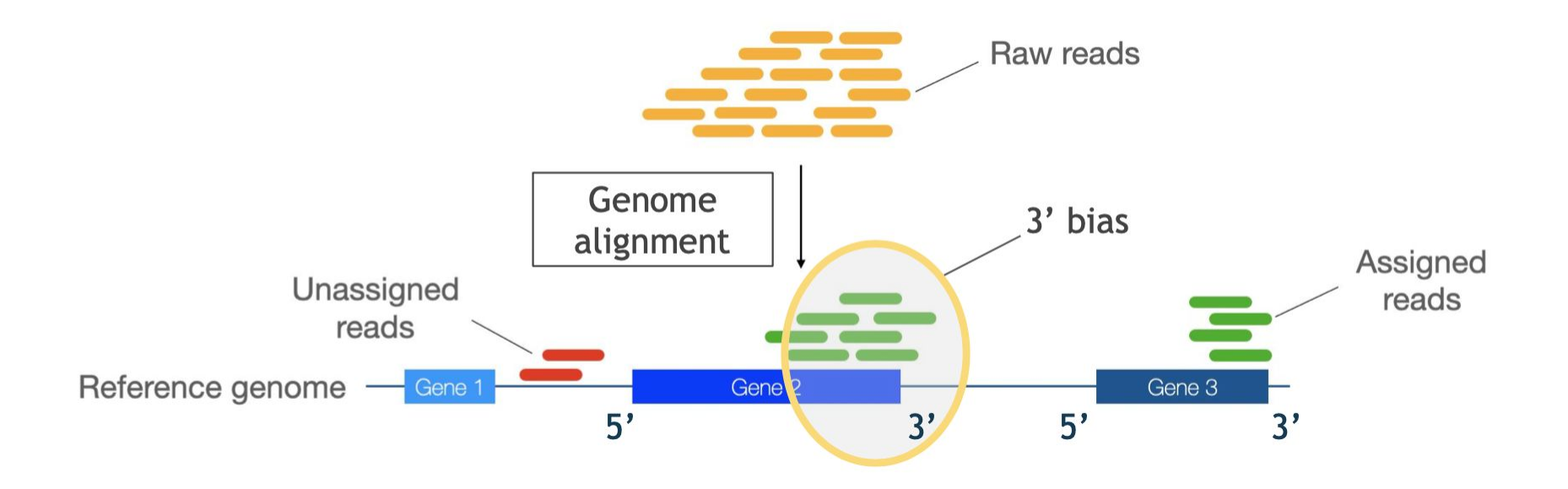

#### How is the genome reference annotation used ?

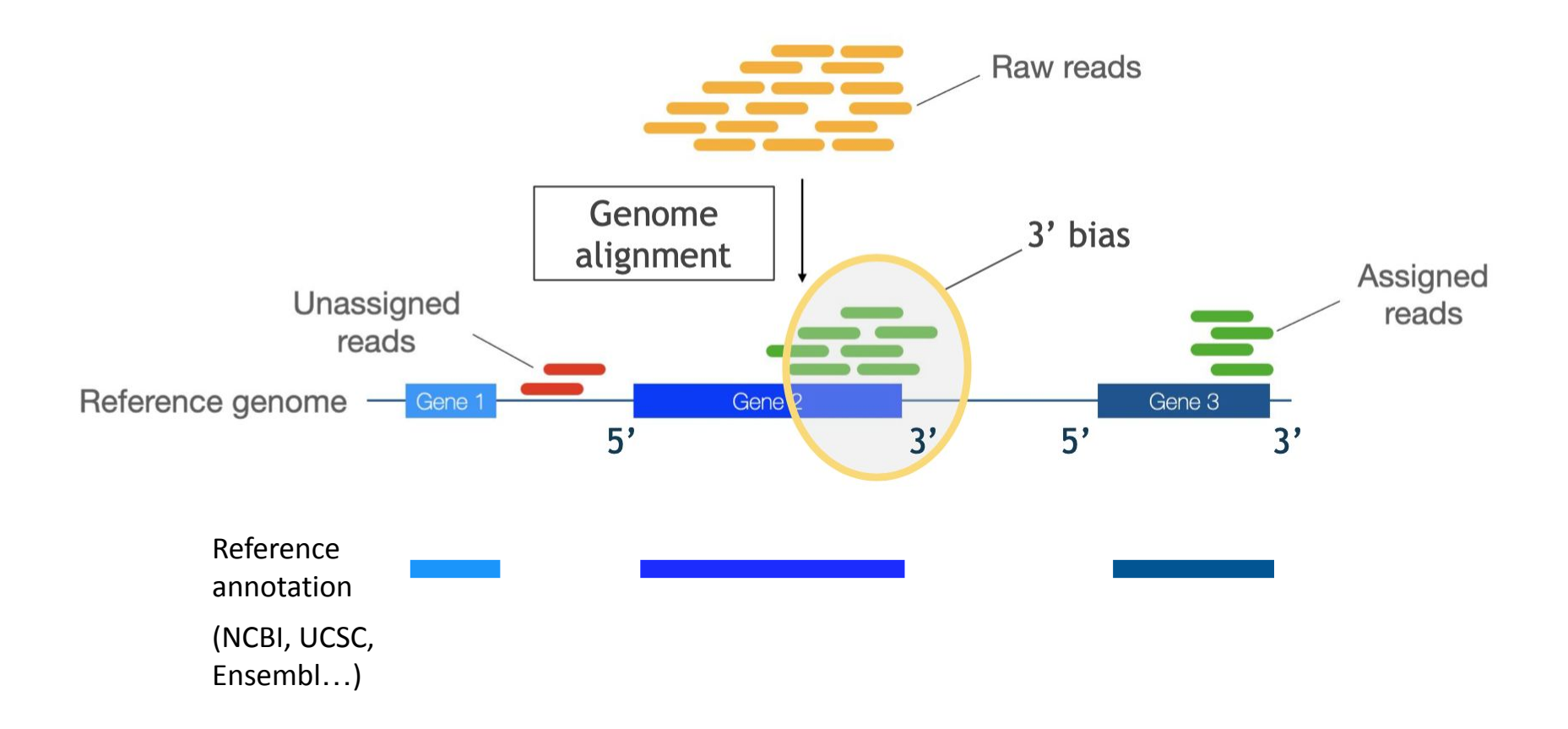

#### How is the genome reference annotation used ?

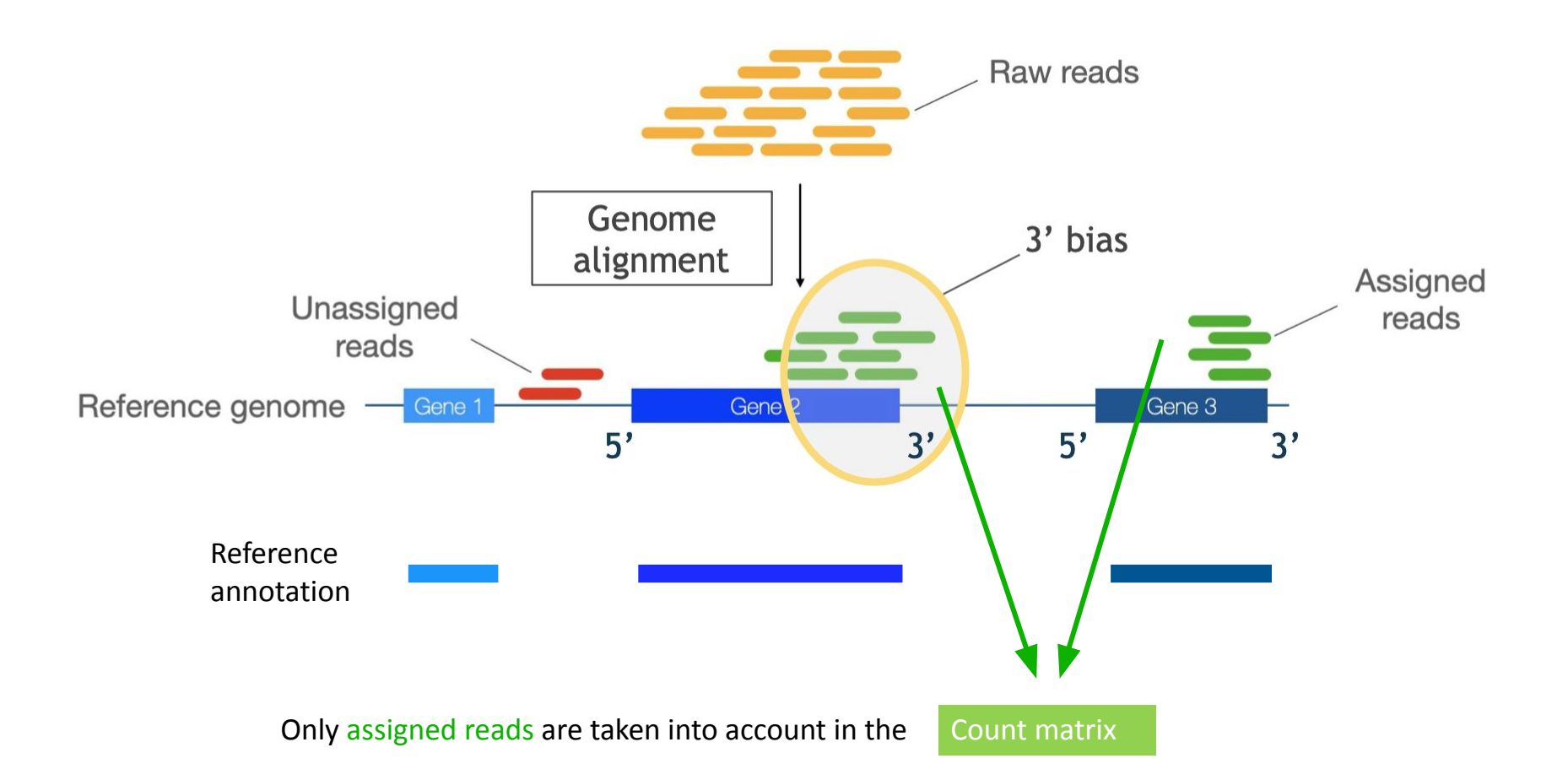

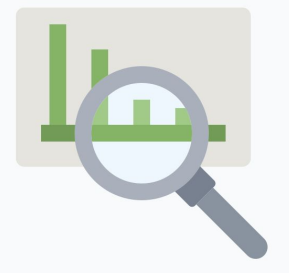

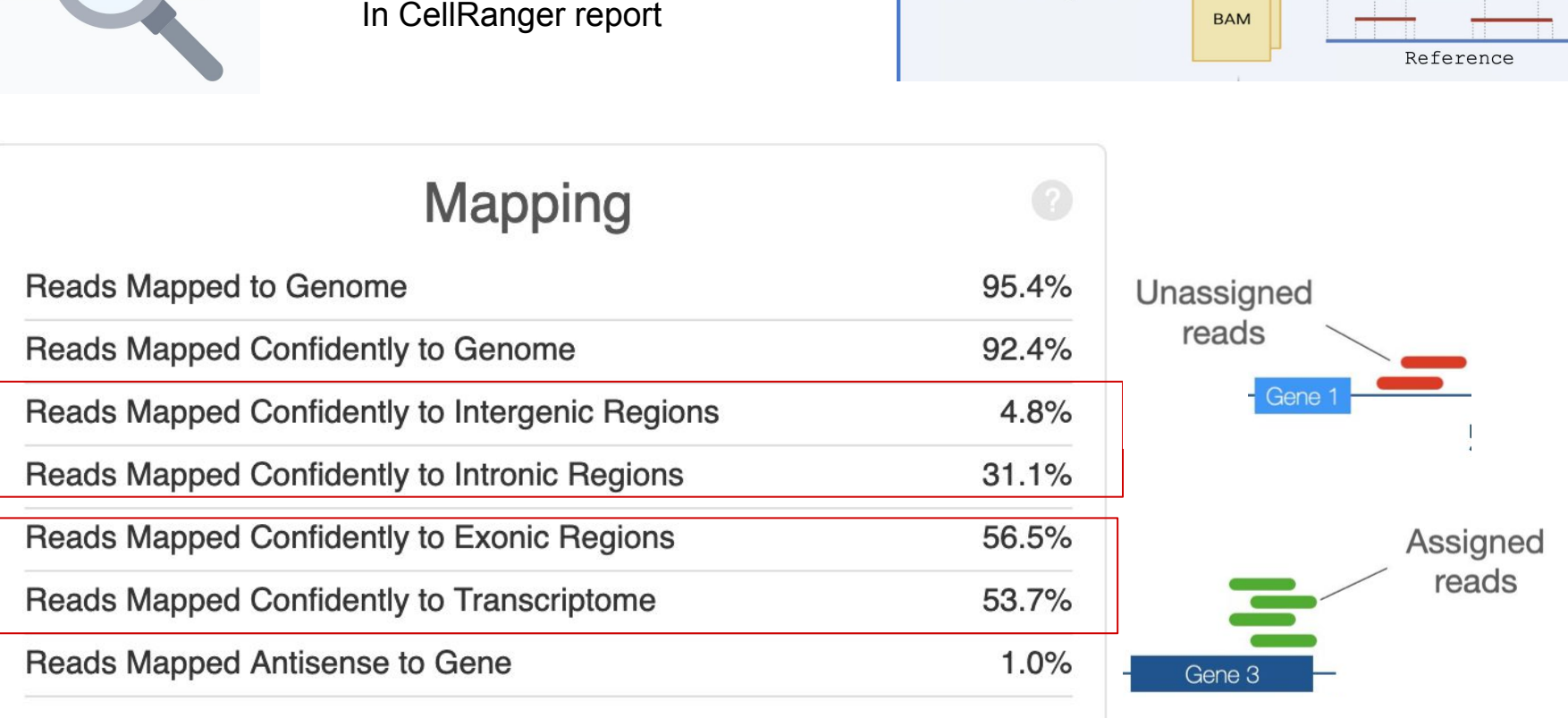

Genome alignment

Reads

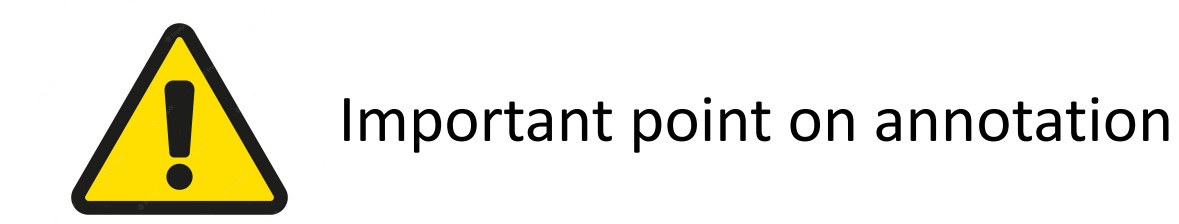

- Annotation is a crucial parameter (largely *underestimated*), as reads outside the annotated exons will not be taken into account !
- CellRanger will warn you on the report with the Alert below. In such cases, you need to visualise your signal in a genome browser (more on this tomorrow) and suspect the annotation may be problematic

#### **Alerts**

The analysis detected  $\triangle$  1 warning.

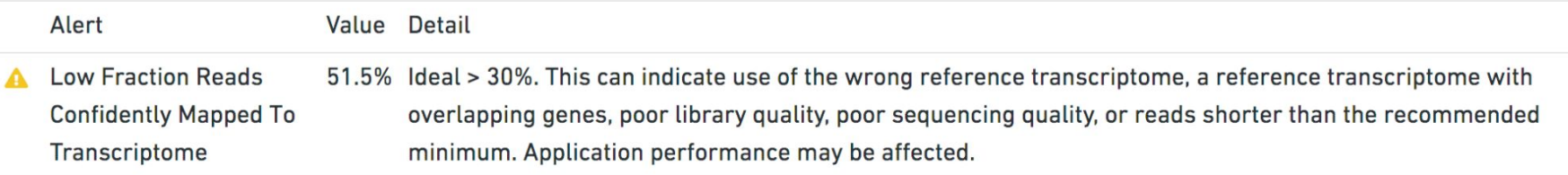

## Primary analyses : barcode and UMI

- Read1 is made of  $BC + UMI$
- Barcode and UMI are treated separately

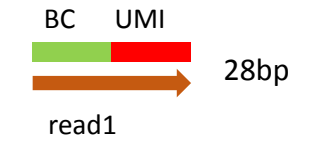

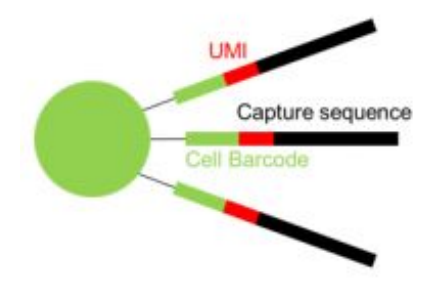

Reminder : barcode enables to trace back the read to the cell of origin ; UMI enables to distinguish each individual molecule

**Cell Barcode (16bp)** = sequence specific to each bead (so each cell)

**UMI (12 bp)** = sequence specific to each molecule : Unique Molecular Identifier

## Primary analyses : barcode

- Barcode is extracted (16bp)
- 10X provides a **whitelist**  containing all possible barcodes used on the gel beads (~3 million barcodes for the v3 chemistry)
- All barcodes are compared to this whitelist
- **Correction:** barcodes with 1 difference (1 mismatch) from the whitelist are corrected.
- **Filtering:** keep only BC in the whitelist.

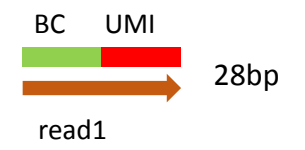

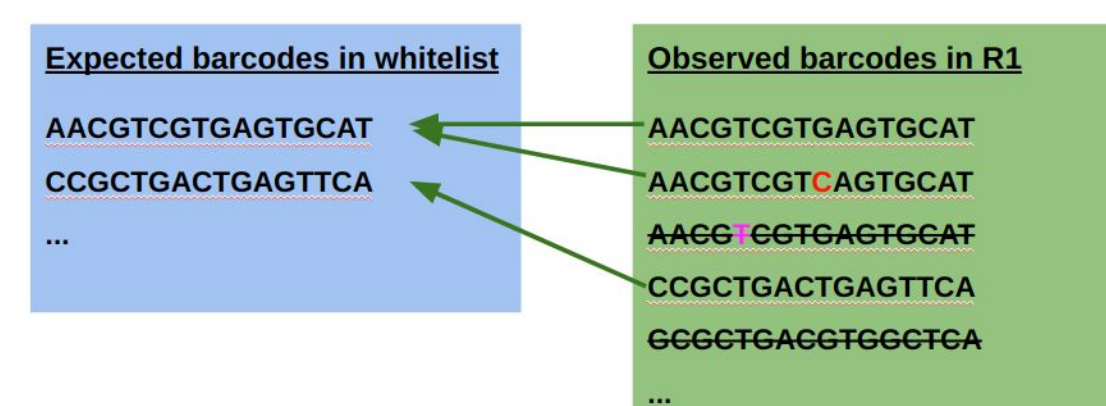

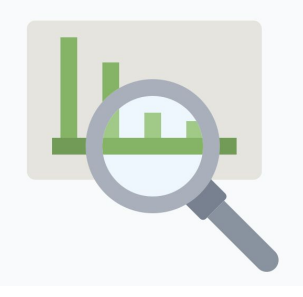

In CellRanger report

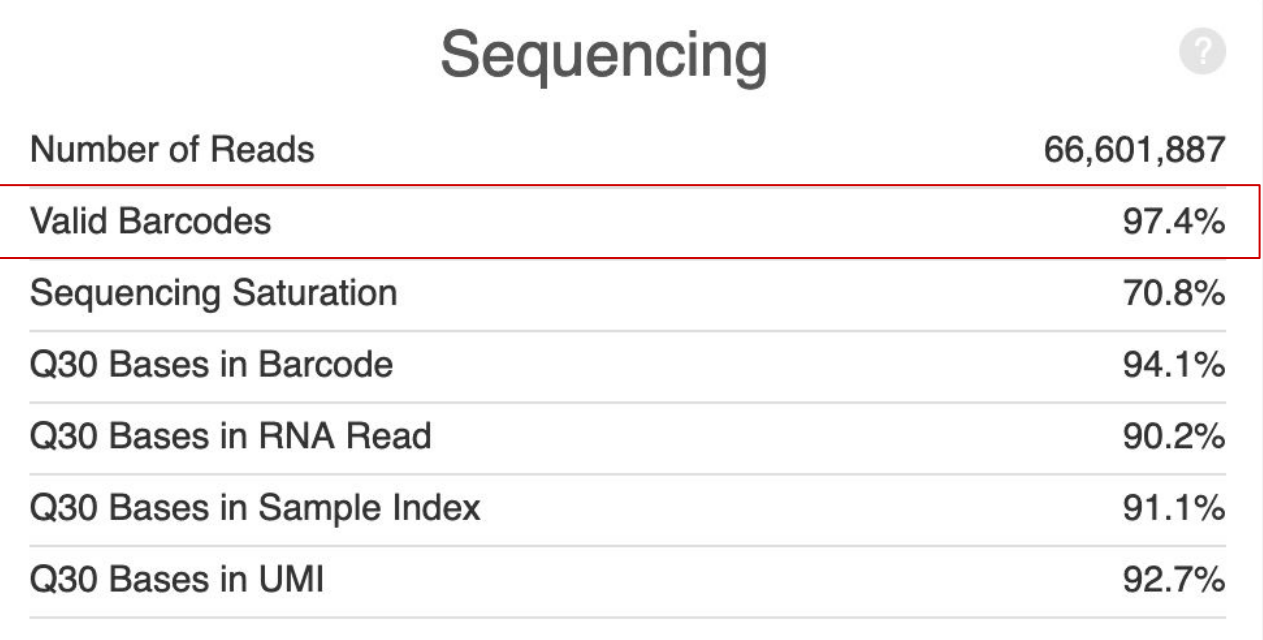

% of valid barcodes is indicated in the report

### Primary analyses : UMI

- UMI is extracted (12bp)
- UMI are randomised sequences, there is no whitelist
- **Correction**: UMI with 1 difference (1 mismatch) from a higher-count UMI are corrected to the higher count UMI if they share a cell barcode.
- **Filtering**: remove incorrect UMIs:
	- homopolymers (e.g. AAAAAAAAAA)
	- Contains 1 or several N
	- contains any base with BASEQ < 10

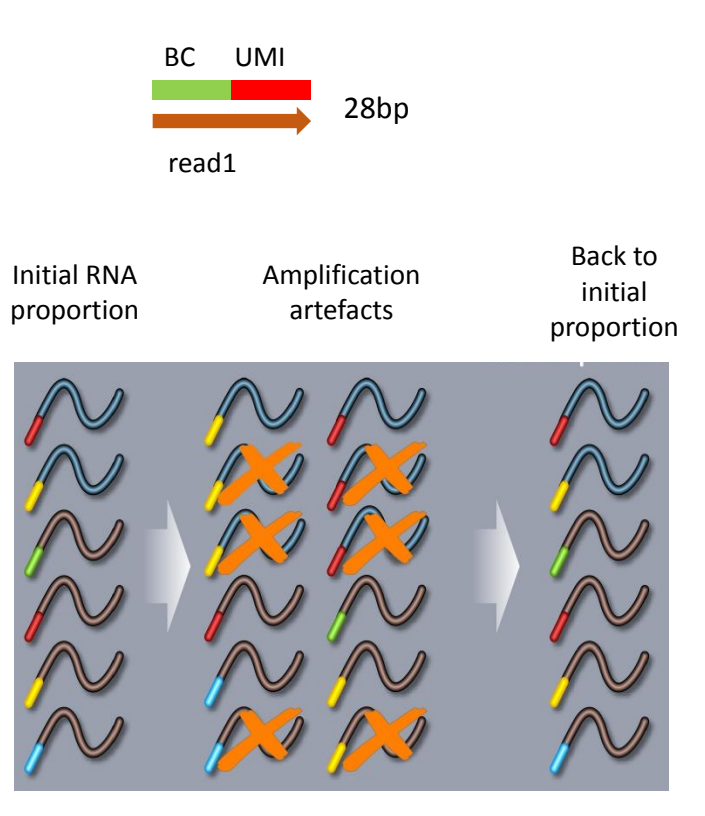

**UMI aims at correcting amplification artefacts (more details tomorrow)**

#### Last step : generation of the count matrix

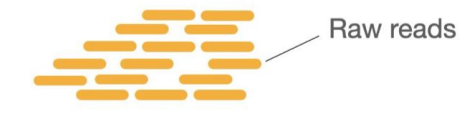

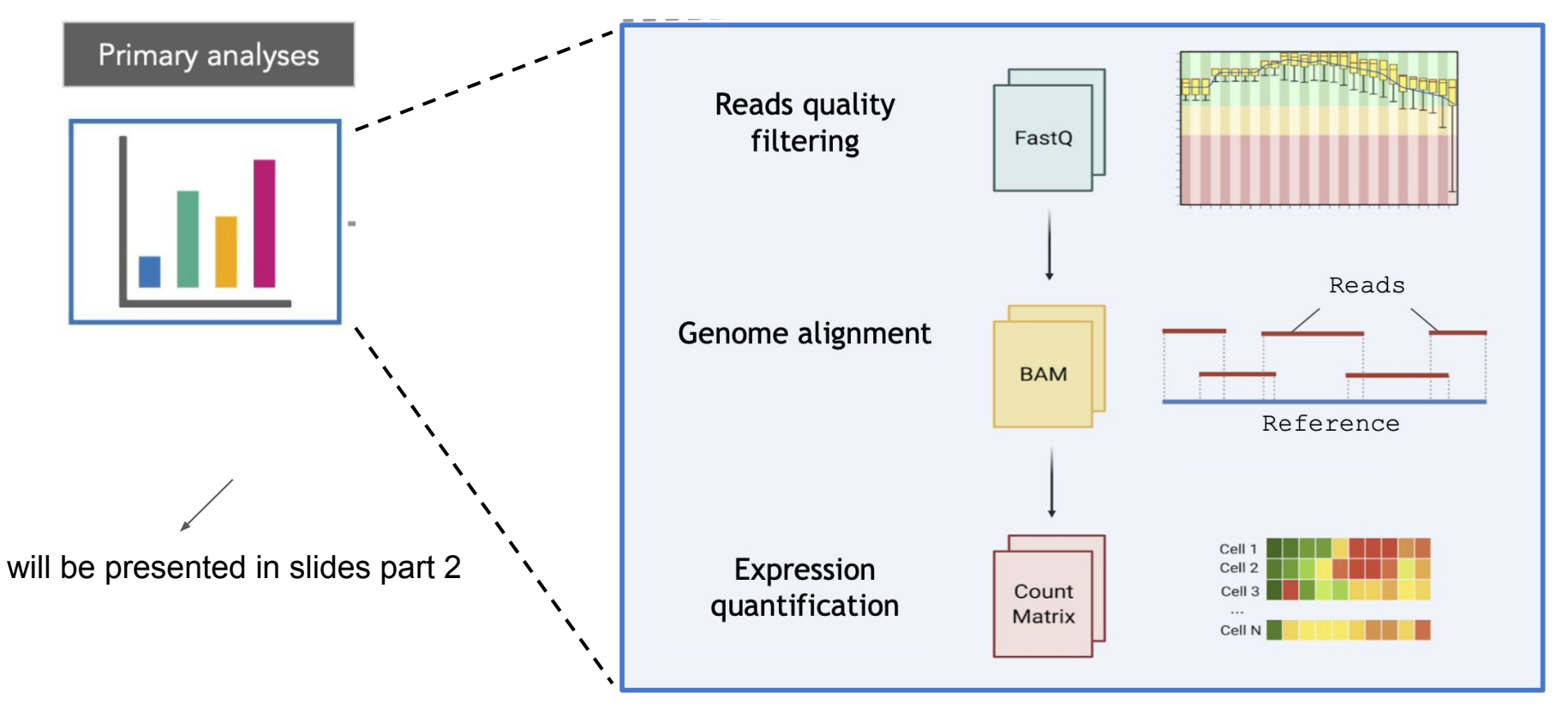

#### Overview of the workflow for primary analysis

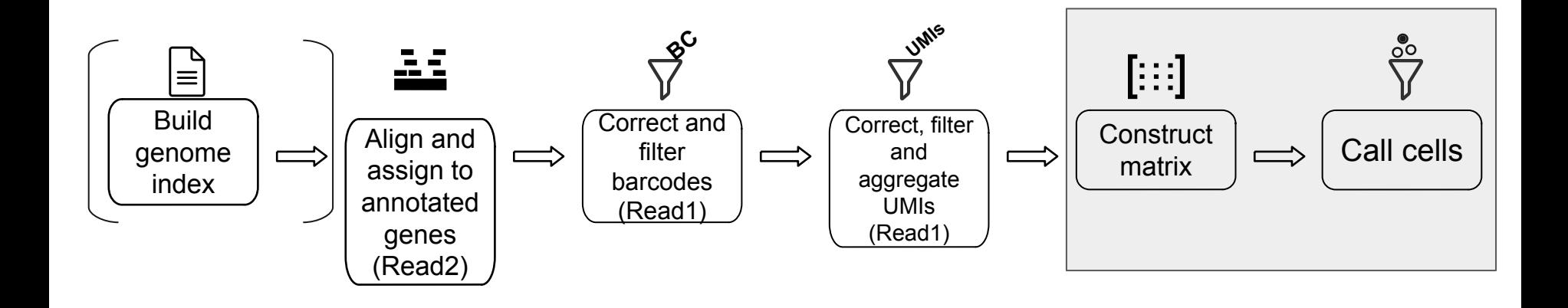

#### Take-home messages

- **Primary analysis is important!** If this step has issues, the resulting count matrix will have issues that will be propagated to all downstream analyses
- These steps are often overlooked
- **Cell Ranger**: program provided by 10X Genomics that perform primary analysis (and a bit more). Cell Ranger is reliable but it is necessary to understand what it does and its limits
- $\bullet$  You will hear that "the raw data is the count matrix"  $\Rightarrow$  this is wrong, **remember the raw data are the reads**
- Only **read2 is mapped** to the genome; read1 is synthetic Barcode+UMI
- Alternative ways to perform primary analysis exist

#### Acknowledgements

• Some illustrations were created by Nathalie Lehmann